# INSTRUCTION MANUAL

A representative version of the user's manual follows:

# **Congratulations**

#### **DROID3™ Global by Motorola**

Make calls from over 2 00 countries with **DROID3** Global by Motorola. Your new phone has international roaming, so you can stay in touch wherever you travel.

- Experien ce lightning fast access to web site s, d ocumen ts, and videos, comple men ts of you <sup>r</sup> p hone's 1.2 GHz processor.
- **•** View yo ur p hoto s and videos, YouTube™ videos, and othe r media downloads in stunning clarity on your large screen, fou rinch HD display.
- **•** Advanced intellig ence su ggests thin gs to do, places to visit, an d offers that suit you.

**Note:** Ce rtain apps and features may not be available in all countries.

**Caution:** Before assembling, charging or using your phon e for th e first time, please read the important legal and safety information packag ed with you <sup>r</sup> product.

### **More**

**• Answe rs:** Touch <sup>&</sup>gt;**Help Center** .

You can also flick your home screen left or right to see the Tips & Tricks widget.

- **•Ludates:** Phone update s, PC software, user quide s, on line he lp and more at ww w.motorola.co m/mydro id3 glo bal.
- **• Accessories:** Find acce ssorie s for your phon e at ww w.motorola.co m/products.

#### **Notes:**

- **•** All screen shots in this guide are simulated. Actual displays may vary.
- **•** Instructions to perform tasks in this gu ide may chan ge dep ending on the software versio n on your phone .
- **•**Unless specified otherwise, all instructions to pe rfo rm tasks in this guide assume that you are starting from the home screen.

# **Your phone**

*th e importan t keys & co nnectors*

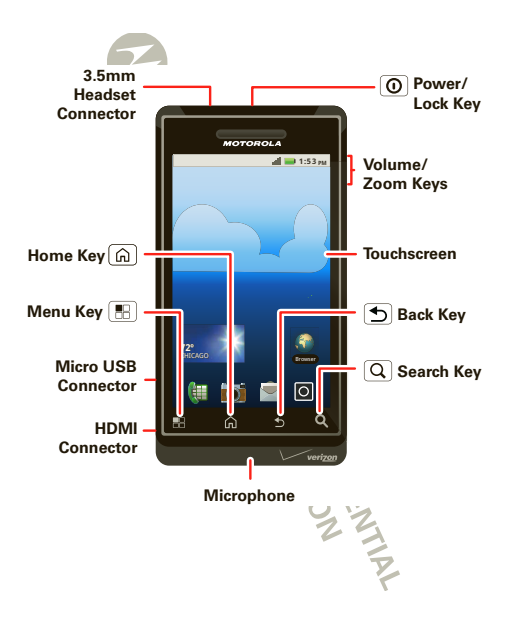

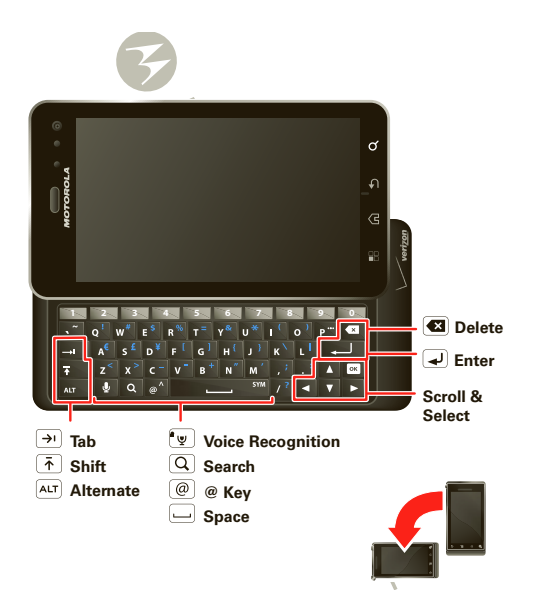

## **Contents**

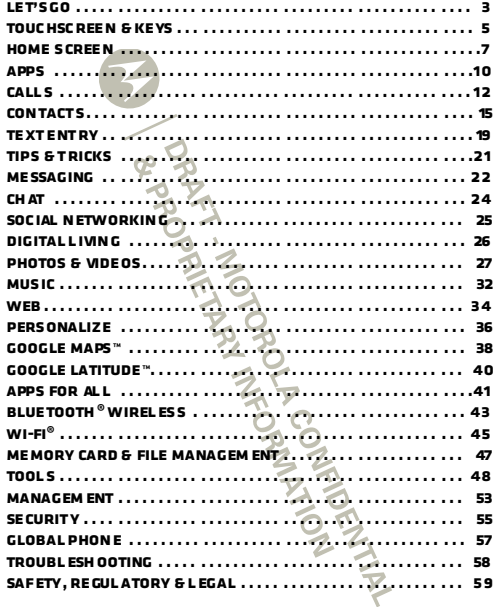

# **Let's go**

*le t's ge t you up and runn ing*

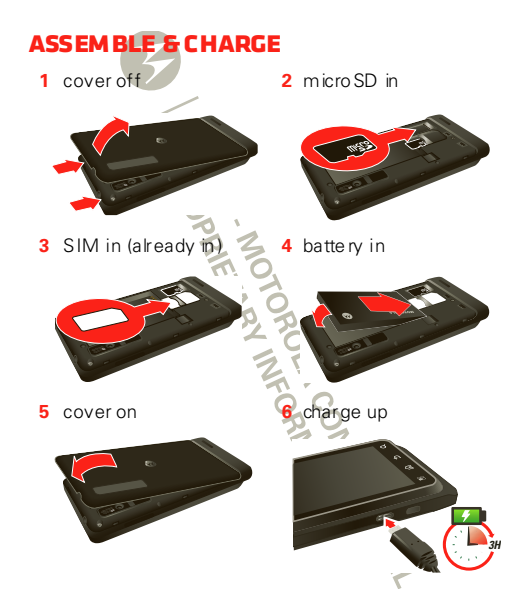

**Caution:** Please read "**Battery Use & Safety**" on page 59

**Note:** GSM and UMTS-based global services work only with a SIM card supplie d by Verizon W ireless® or by anoth er GSM o r UMTS service provider. W hen you set your p hone to use a GSM 9 00/180 0 or UMTS 2100 network ( see "**Select a network**" on page 12), you may be p rompted to enter a subsidy co de. To get this code, contact Verizon W ireless.

**Tip:** To save battery life, see "**Battery tips**" on page 21 .

## **Set up & go**

The first time you turn on your phone, a setup wizard guides yo u through signing in to your Gmail™ acco unt. If you don't have one, don't worry, the wizard will help you create one.

After you log into Gmail, you can set up social networking , or you can do it later.

**Note:** Th is pho ne supports data-intensive app s and services. It is strongly recommended that you purchase a data plan that meets your need s. Co ntact your service provider for details.

- **1** Press and hold Pow er/Lock  $\vert \mathbf{0} \vert$ on top of your phone to turn it  $n<sub>n</sub>$
- **2** Select a lang uage.
- **3** Follow the setup wizard to create or log in to you r Gmail account.

**Note:** If yo u have an existing Gmail account, yo ur co ntacts from that acco unt are syn ced to your phon e. Whe never you choose to select all contacts for the one you want, your phon e shows eve ry contact, in every gro up.

ര

# **Wi-Fi® connect**

If you want to use a Wi-Fi network for even faster Inte rnet access, touch Menu <sup>&</sup>gt; **Settings** > **Wireless & networks** <sup>&</sup>gt; **Wi-Fi settings**. Tou ch **Wi-Fi** to se arch for and co nnect to wirele ss networks. There's mo re in " **Wi-Fi®**" on pag <sup>e</sup> 45.

# **Cool content & more**

Browse and download th ousan ds of the coolest app <sup>s</sup> on the planet fro m An droid Market™.

Down load n ew apps with " **Apps for all**" on page 41.

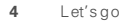

# **Touchscreen & keys**

*a few essentials*

# **Touchscreen on/off**

Your touch screen is on when you need it and off when you don't.

- **•** To make your tou chscreen sleep or wake up, just p ress Power/Lock  $\lceil \mathbf{0} \rceil$ .
- When you hold the phone to your ear during calls. your to uchscree n slee ps to p revent accid ental touches.
- **•**To change how long your phone waits before the scre en goes to sleep automatically, to uch Menu (H) > **Settings** <sup>&</sup>gt; **Display** <sup>&</sup>gt; **Screen timeout**.
- To make the screen lock when it goes to sleep, use "**SCREEN LOCK**" on page 55. To unlock the screen, p ress Power/Lock  $\left[\mathbf{0}\right]$  or open the phone. Then, d rag  $\mathbf{a}$  to the right.

**Note:** Your to uchscree <sup>n</sup>might stay dark if the sensor just above it is covered. Don't use covers

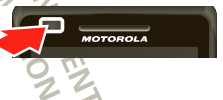

or screen protectors (even clear ones) that cover this sensor. To find Motorola accessories for your phone. visit w ww.moto rola.com/p rodu cts.

# **Touch tips**

It's all in the touch:

- **• Touch:** Choo se an icon o r op tion.
- **• Touch & Hold:** Open op tions.
- **Dra g:** Scroll or move slow ly.
- **• Fli ck:** Scroll or move quickly.
- **•Pinch-to-zoom:** Get a closer look at Google Maps™, web pages, or photos.

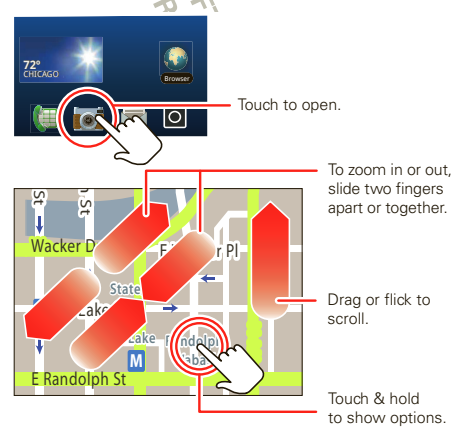

### **Key tips**

#### **Menu, home, back, & search**

Tou ch Home a to close any menu or app and return to the home screen. In the home screen, touch and ho ld  $Home$   $fa$  to show the last few apps you used , th en to uch an app to open it.

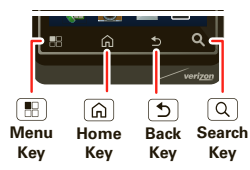

Tou ch Men u  $\boxed{m}$  to open menu options.

Tou ch Back  $\boxed{5}$  to go back.

Tou ch Search  $\lceil Q \rceil$  for text search, or tou ch and hold for voice search.

### **Power/Lock**

Press and hold Power/Lock **Q** to turn **Airplane mode** or **Silent mode** on or off, or turn off your smartpho ne (**Power off**).

To save you r battery, preven t acciden tal tou ches, or when you want to wipe smudges off your to uchscree n, put the touch screen to sleep by pressing Power/Lock  $[**①**]$ . To wake up the touchscreen, just press Power/Lock  $\omega$  again or touch Home  $\overline{\omega}$ .

To ch an ge how long your smartphone waits before the screen go es to sleep automatically, touch Menu > **Settings** <sup>&</sup>gt; **Display** <sup>&</sup>gt; **Screen timeout** .

**Tip:** To lock the screen wh en it go es to sleep, u se "**Screen lock**" o n page 55.

#### **Volume**

Press the vo lume keys to change the ring volume (in the home screen), or the earpiece volu me ( during a call).

When playing music or vide o files. pre ss the volu me keys to adjust me dia volume .

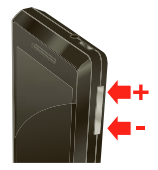

# **Rotate the screen**

When you tu m your ph one, the touchscreen can rotate to stay rig ht-side up:

**Find it:** Me nu <sup>&</sup>gt; **Settings** <sup>&</sup>gt; **Display** <sup>&</sup>gt; **Auto-rotate screen**

# **Quick tips**

If you're not sure w hat to do ne xt, try one of these:

#### $To...$

**Get the details**—Open a text message, see details for a contact, or o pen items in other lists. Touch the message, con tact, or item. **See screen menu**—Open a me nu fo r the current screen.Touch Menu<sup>[4]</sup>. **See item options** — Open an optio ns men u (if Touch & ho ld the item.

available) fo r an ite m on th e screen.

**Start again**— Go back to つTouch Home [fa].

Press Power/Lock 0 or open the phone.

**ADAM** 

th e home screen .

**Wake up your phone**— Turn on a slee pin g to uchscree n.

# **Home screen**

*quick access to the things you nee d mo st*

## **Quick start: Home screen**

The *home screengives* you all your latest information in one place . It's what you see when you turn on your phone or touch Home  $[a]$  from a menu. It's basically like th is:

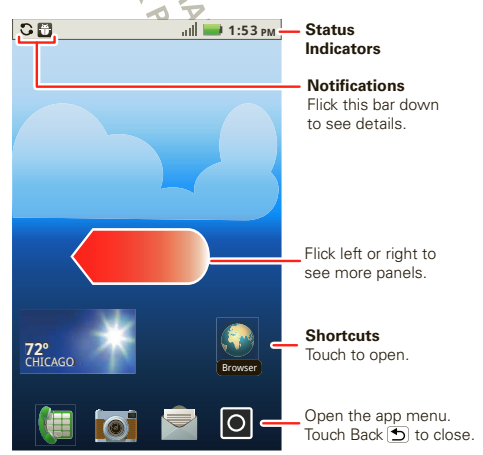

**Note:** Your home screen might look a little different

The home screen extends left and right to give you more room fo r adding shortcuts, widgets, and more. Flick the home screen left and right to see more panels or to add wid gets or shortcuts.

## **Use & change your home screen**

On your home screen, *shortcuts* are icons that open your favorite apps, web bookmarks, contacts, mail labe ls, or music playlists. *Widgets* show you new s, weath er, messages, and other updates.

Flick the home screen left o r right to ope n othe <sup>r</sup>*panels* of sh ortcu ts and widge ts.

• To�pen something , touch it. Touch Home [fa]to return to the home screen.

**Tip:** When you open a wid get, touch Menu  $\left[\begin{array}{c} \blacksquare \end{array}\right]$  to show any op tions or se ttings (you can cho ose accounts for **Social Ne tworking**, **Social Status**, **Message <sup>s</sup>**, or **Calendar** widge ts).

Th ere's more about social networking widge ts in "**Social networking** " on page 25 .

- **•** To **re size Motorola widgets**, touch and hold the widget until you feel a vibration, then drag.
- **•** To **add** someth ing or chan ge your wallpaper, touch an d hold an empty spot until you see th <sup>e</sup>**Add to Home screen** menu.

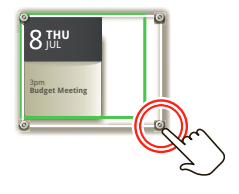

You can add a folder to organize your shortcuts.

**•** To **move** or **delete** someth ing , to uch and hold it un til you feel a vibration, then drag it to an othe <sup>r</sup> spot, an other panel, or the trash at the bottom of the screen .

### **Search**

Touch Search  $\lceil \mathsf{Q} \rceil$  on the front of the p hone, or touch Search  $\lceil \mathsf{Q} \rceil$  on your ph one's slide-out keypad.

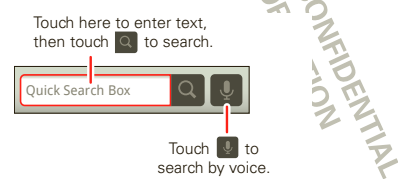

### **Smartphone status & notifications**

The status bar at the top of the screen has icons that te ll you about me ssages and smartp hone status. To view your notifications, to uch the status bar and drag it down . Touch a notification to select it.

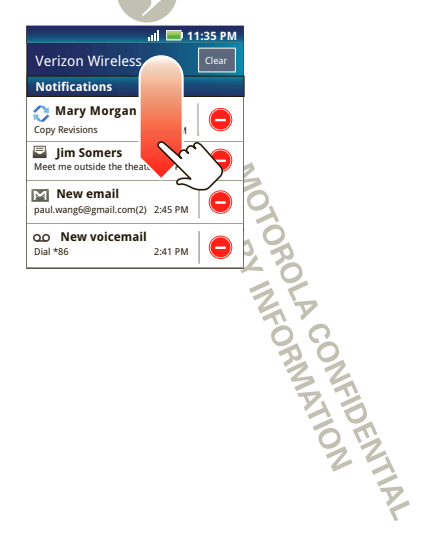

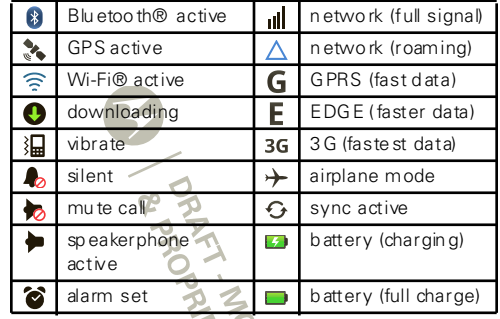

**Tip:** To see today's date , tou ch and ho ld the status bar at the to p of the scre en.

A COMMON P

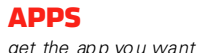

## **Quick start: Apps & updates**

You can find all of your apps in one place. From the home screen, touch  $\Box$  to open the app menu.

**Tip:** From the app men u, to uch **All apps** <sup>&</sup>gt;**New group** to create spe cial grou ps of apps or to se e yo ur most re cen tly used apps.

FORTHERN WEDER AND LOOKING

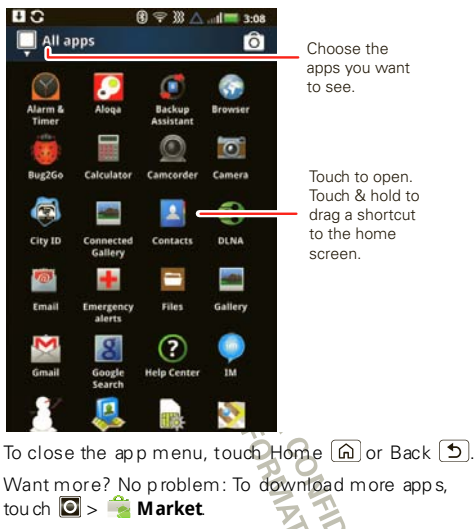

Your phone can tell you when there's an up dated app or o ther phon e software. To in stall the upd ate, just follow the instructions on your screen.

### **Browse & install apps**

**Tip:** Cho ose yo ur apps and u pdates carefully, from trusted site s like **Market** , as so me may impact your phon <sup>e</sup>'s performance— see "**Ch oose carefully**" on page 42 .

#### **Find it:** > **Marke t**

Wh en installing an app, make sure you read the alerts th at te ll you what in formation the app will access. If you don't wan t the app to have access to this information , cancel the installation .

## **Manage & restore apps**

**Find it:**  $\bigcirc$  >  $\bigcirc$  **Market** > My downloads

There are lots of apps available and many are free . So you might find that you have dow nload ed and in stalled lots of apps on your phone. That's fine, but you may want to uninstall apps that you no longer use.

To unin stall touch an app in the list, and then touch **Uninstall**.

If you have trou ble removin g an ap p, turn off your phon e, then press and h old the **s** key while you turn on your ph one. Your screen <sup>w</sup> ill show **Safe Mode** in the lower left corn er, and you can remove th e app.

To resto re an app, touch th e app in th e list - the **My downloads** list shows previously in stalled apps.

For other app man ag eme nt fe atures including cle arin g app data and cache, tou ch Men u **32 > Settings** > **Applications** <sup>&</sup>gt;**Manage applications**, then touch an app in the  $list$ .

FORMATION

**Calls***it's go od to talk*

## **Select a network**

**DROID3 Global** by Motoro la switches effortlessly between CDMA, GSM 9 00, GSM 180 0, and UMT S 2100 networks, so you can make calls in over 200 co untries worldwide.

**Note:** To use your phone on a GSM or UMTS network, you need to insert a SIM card (see " **Assemble & ch arge**" o n page 3), sup plied by Ve rizon W ireless® or a co mpatib le GSM or UMTS network service provid er. To set your p hone to roam globally:

**Find it:** Menu <sup>&</sup>gt; **Settings** <sup>&</sup>gt; **Wireless & networks** > **Mobile networks** <sup>&</sup>gt; **Network Mode** <sup>&</sup>gt; **Global**

### **Quick start: Calls**

#### **Dialing options**

From the home screen, to uch **Phone**.

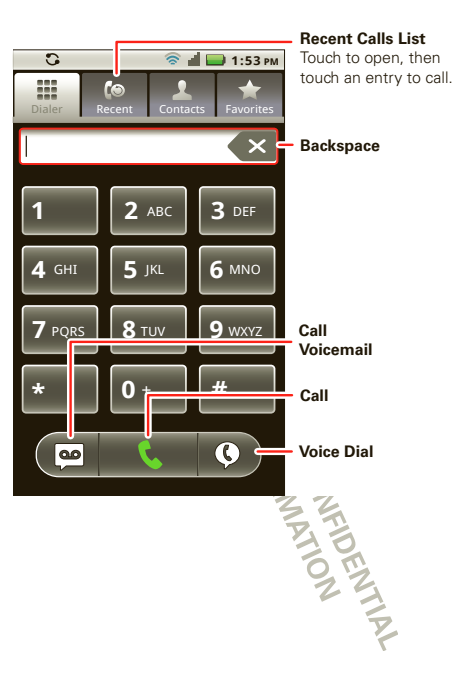

#### **In-call options**

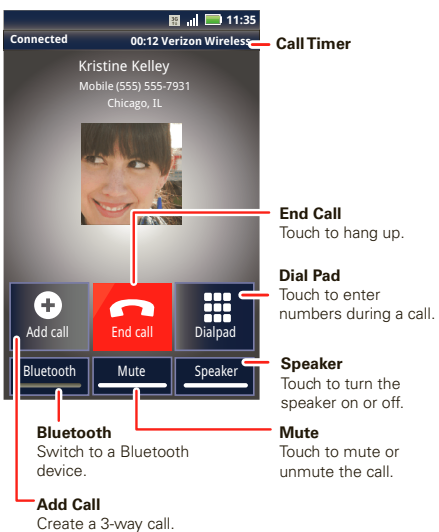

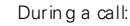

- **•** To use a Blu etoo th device, to uch Bluetooth. (The device mu st be turne d on and p reviously paired —see "**Connect new devices**" on p ag <sup>e</sup> 44.
- **•** To mu te a call, touch **Mute**.
- **•** To use th e speakerphon e, to uch **Speaker**.

**Note:** Using a mobile device or accessory while driving may cause distraction and may be illegal. Always o bey the laws and drive safely.

**Tip:** You can tou ch Home  $\boxed{\widehat{n}}$  or Back  $\boxed{5}$  to leave the active call display. To re open it, tou ch Home  $\lceil \widehat{m} \rceil$ > **Phone** <sup>&</sup>gt; **Return to call in progress**.

### **Make & answer calls**

To make a call, touch **Phone**, enter a number, then tou ch **Call**.

**Tip:** If the screen is locked, drag **th** to the right.

To answer a call w hile the d isplay is active, touch Answer . When the display is not active, answer by dragging  $f(x)$  to the right. DENT-1

To ignore a call, to uch **Ignore**.

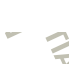

# **Make calls (outside the U.S.)**

Yo ur p hone has an assisted dialing feature that makes dialing easy. For local calls, just dial the local number. For international calls, dial the coun try co de, the area code (if app licab le) , the n the phone number.

#### **End calls**

Tou ch  $\blacksquare$ 

**Note:** When you hold your p hone to your ear, th e display goes dark to preven t acciden tal to uches. W hen you move the p hone away

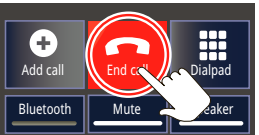

from your ear, the display lights up again.

### **Recent calls**

#### **Find it: Phone** <sup>&</sup>gt; **Recent**

- **•** To call a number, touch it.
- **•** To send a text message, create a contact, view a con tact, or other options, touch and hold an en try.
- To clear the list, touch Menu  $\left| \begin{smallmatrix} 1 & 0 \ 0 & 1 \end{smallmatrix} \right|$  **Clear list**.

#### **Frequent calls**

**Find it: Phone** <sup>&</sup>gt; **Favorites**

- **•** To call a n umb er, to uch it.
- **•** To se nd a text me ssage, view a contact, or o ther op tions, to uch and hold an entry.
- **•** To add a contact to Favo rites, select th e co ntact and touch the star in the upper right corner until the star  $is$  green.

# **Conference calls**

To start a conferen ce call, dial th e first number. After the call con nects, touch **Add Call**. Dial the next number, or sele ct it from contacts or favorites. Whe <sup>n</sup> the next number answers, touch **Merge calls**.

## **Your phone number**

**Find it:** Me nu <sup>&</sup>gt; **Settings** <sup>&</sup>gt; **About phone** <sup>&</sup>gt; **Status** > **My phone number**

## **TTY mode**

Your phone can use an optional teletypew riter (TTY) device, for p eople who are hard of hearing or have a sp eech impairment.

- **1** Plug the TTY device into the phone's headset conne ctor.
- **2** To uch M enu <sup>&</sup>gt; **Settings** <sup>&</sup>gt; **Call settings** <sup>&</sup>gt; **TTY mode** and choose a TTY setting.

### **EMEDCENCY CALLS**

**Note:** Your service provider programs one or more emerg ency p hone n umb ers (such as 911 or 112) that you can call unde r any circumstances, even <sup>w</sup> hen your phon e is locked. Emerge ncy nu mbe rs vary by cou ntry. Yo ur p re-programmed emergency number(s) may not work in all locations, and sometimes an emerg ency call cann of b e placed due to network, environmental, or interference issues.

- **1** Touch **C** Phone (if your phone is locked, touch **Emergency Call**).
- **2** Enter the emergency number.
- **3**Touch G to call the emergency number.

**Note:** Your mobile d evice can use GPS an d AGPS sign als to help emerg ency services fin d yo u. See " **Location Services (GPS & AGPS)**" on page 64.

#### **Cool down**

In very limited circumstances, such as where your phon e has been exposed to extreme heat, "Cool Dow <sup>n</sup>" message scree ns will appear. To avo id possible damage to your batte ry and p hone, you shou ld follow th ese in struction s u ntil the p hone is within its re commended temperature range . Whe n yo ur ph one is in "Co ol Down" mode, on ly emergency calls can be made .

# **CONTACTS**

*co ntacts like you've never had befo re*

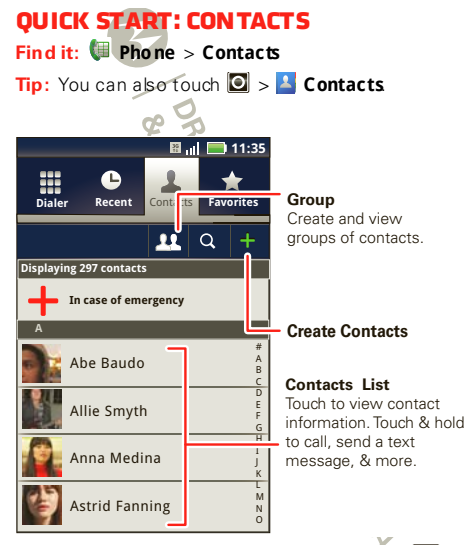

**Tip:** To search the list, touch and hold Menu **Fig.** to open a touch screen keypad , the n type a n ame. W hen you flick or drag the list, drag the scroll bar that appears to move the list faste r.

## **Call or email contacts**

**Find it: Phone** <sup>&</sup>gt; **Contacts**

For **View contact**, **Call contact**, **Send text message**, **Send email**, or other options, touch and hold the contact.

# **View & use contacts**

Wh en you set up a so cial networking account (see " **Social network ing**" on p age 25), you'll kn ow what everybo dy's up to and when. Every time you pick up a call, che ck a message, or look up a friend's contact info, you'll see their name and number, b ut you can see their social network status and smiling face, too.

#### **Find it: Phone** <sup>&</sup>gt; **Contacts**

**•** To find a contact, just type the name.

Touch a con tact to ope n its details. While view ing d etails, you can start a call or message by tou ching a p hone n umbe r or other info. Flick the screen left or right to see **Social Networking** update s o <sup>r</sup>**History**.

**Tip:** To change which account provide s the pictures for your contacts, from the h ome screen touch  $\Box$ 

 $>$  **M** My Accounts, then touch Menu  $\lfloor \frac{m}{m} \rfloor$  > Picture **source**.

- **•** To change which group of contacts is shown (**All**, **Facebook**, and so on) touch the filter name at the top.
- To change how you view the list of contacts, flick left or right at the bottom of the screen to select **History** (recen tly use d), **A-Z** (list w ithout status), o <sup>r</sup> **Status** (list with status).

# **Edit or delete contacts**

#### **Find it: Phone** <sup>&</sup>gt; **Contacts**

Touch the contact, then touch Menu **B** > Edit or **Delete**.

### **Transfer contacts**

Get all your con tacts, all in on e place. Here's a few helpfu l hints:

**•** Use MOTOBLUR

When you create a MOTOBLUR account, all your contacts from the online accounts you add (like

Gmail, Faceb ook, etc.) are auto matically d ownloaded to your p hone.

If you already have a MOTOBL UR account, just sign-in on your new Motorola phone and all of your con tacts will be re-loaded

To add an email or social networking acco unt to MOTOBL UR, see XREF.

**•**Use Gmail

> All yo ur Gmail con tacts will automatically ge <sup>t</sup> synced to your phone. Various computer app licatio ns for mo bile ph ones and email accou nts allow you to export your contacts as a "CSV" file. You can then use Gmail to import the file. For mo re d etails, g o to www.motorola.com/tran sfercon tacts <sup>o</sup> r log in to yo ur Gmail account on your comp uter and select "Help".

**•**Use a SIM

> You can transfer co ntacts from your old phone to your new Moto rola ph one usin g your SIM card— see "**Transfer contacts using your SIM**" on page 17.

**•**Mo re

> Th ere are other methods and tools to h elp you at <sup>w</sup> ww.motorola.com/ transfercontacts.

#### **Transfer contacts using your SIM**

- **1** On your old phon e, copy all the co ntacts you want to your SIM card.
	- **Tip:** For Motorola And roid phones, to uch > **Manage SIM card** <sup>&</sup>gt;**Export contacts** to save yo ur contacts to your SIM card.
- **2** Insert your SIM card in yo ur n ew phon e, see "**Assemble & ch ar ge**" on page 3.
- **3** Import the contacts from you r SIM card, touch **Phone** <sup>&</sup>gt; **Contacts**, then touch Menu <sup>&</sup>gt;**Settings** <sup>&</sup>gt;**Import from SIM card**.

### **Link contacts**

You might have two o r more **Contacts** for the same person , maybe a Facebook friend wh o is also stored on your SIM card , or o ne friend w ith two email ad dresses. To combine these contacts:

#### **Find it: Phone** <sup>&</sup>gt; **Contacts**

Touch a contact to op en it, then touch Menu  $\boxed{BB}$  > **Link contact** and touch the second entry.

### **Create contacts**

**Find it: Phone** <sup>&</sup>gt; **Contacts**, th en touch Menu > **Add contact**

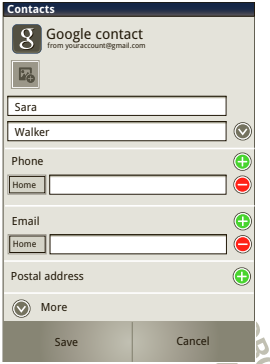

Slide out the keypad, or touch any entry area to open th e tou chscree n keypad.

Wh en you're finishe d, to uch **Save**.

**Where are contacts save d?** Your phone save s n ew contacts in its memory an d to your Go ogle™ accoun t. It also updates your social networking account.

### **Synchronize contacts**

Wh en you ch ange one of your contacts, your phone automatically update s your other social ne two rkin g

accounts. Also, your phone updates your co ntacts and so cial n etw orking accou nt w henever you change a frie nd in yo ur social networking accounts.

**Find it: Phone** <sup>&</sup>gt; **Contacts**, the n tou ch Men <sup>u</sup> > **Display group**

**Groups**

You can put your contacts into groups that you create (like "friends", " family", or " work"). Th en, you can find co ntacts faster by showing o ne group at a time.

AMELIAN CONFIDENCY

# **Text entry**

*th ink keyboard, now think smaller*

# **Typing tips**

To use the full keypad, just open your phone:

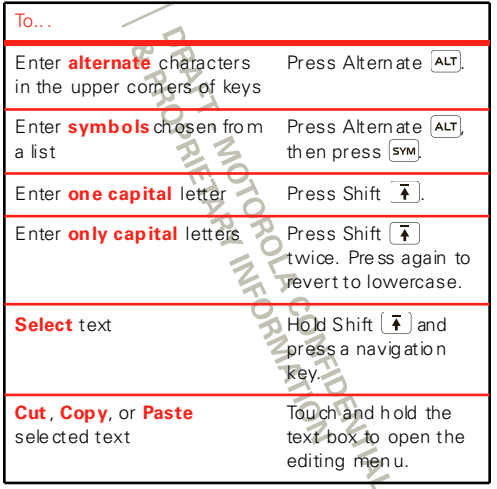

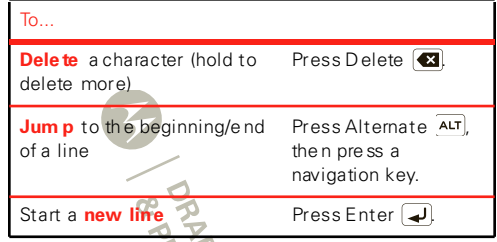

# **Touchscreen keypad**

When yo ur ph one is closed, you can op en a tou chscreen keypad by to uching a text box, or touching an d holding Menu . To close th e keypad, touch  $Back$  5

### **Input methods**

To select an input meth od for a to uchscree n keypad, tou ch and hold a text entry area on the scree n to o pen the **Edit te xt** menu . Touch **Input method**, th en to uch the method you wan t:

#### **Swype™ text entry**

Swype lets yo u enter wo rds with one continuous mo tion. To enter a word, just d rag your finger ove r the le tters in the w ord.

#### **Tips:**

- **•** To enter apo stro phes in common w ords (like " I'll"), d rag throu gh th <sup>e</sup>**n** as th ough it was an apostroph e.
- **•**To enter several symbo ls, touch **SYM**.
- **•**To correct a word, do uble-tap it. Sw ype shows a small menu of other word options. Swype might also show a menu if it can't quess your word.
- **•**If Swype doe sn't know a word, you can still tou ch the letter keys to en ter it. Swype reme mbe rs, so n ext time you can just drag over the letters.

#### **Multi-touch keyboard**

Enter text on a to uchscree n keypad o ne lette r at a time. As you type, your phone sugge sts words from your d ictionary and ch ose n lang uage. Your phone also automatically enters apostrophes in some words, like "don t." You can also touch two keys at the same time, such as <code>Shift</code>  $\mid$   $\, \hat{ } \! \! \! \! \mid$  with a letter.

### **Text entry settings**

Wh en you enter text, your phon e automatically corrects or su ggests words. To change these settings,  $\text{to}$  uch Me nu  $\boxed{m}$  > **Settings** > **Language & keyboard**, th en:

**•** To edit your word suggestio n dictionary, tou ch **User dictionary**.

- **•** To change the language and the style for yo ur touch screen keyp ad , tou ch **Select locale**.
- **•** To change the sou nds, corrections, and other settin gs for you r touchscre en keyp ad, touch **Swype** or **Multi-touch keyboard**.
- **•** To change the automatic co rre ction settings for yo ur full keypad, to uch **Device keyboard**.

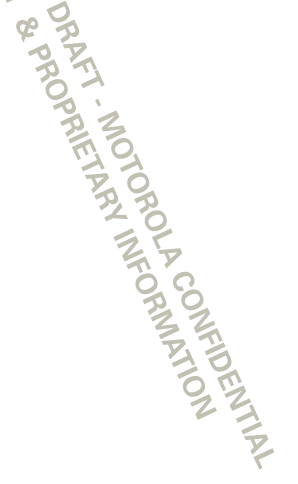

# **Tips & tricks**

*a few hand y h ints*

# **General tips**

- **•**If you can't to see the screen while wearing sun glasses, take them off. Screen b rightness changes as you r pho ne senses th e cu rrent lighting con ditions.
- **•** To re turn to home screen, touch Ho me .
- **•** To see recently dialed numbers, touch **Phone** > **Recent**.
- **•**To sleep/wake your phone, press Power/ Lock  $[0]$ .
- **•** To set scre en timeout, touch M enu <sup>&</sup>gt; **Settings** > **Display** <sup>&</sup>gt; **Screen timeout**.
- To search, tou ch Search, Q**∓**
- To show last few apps, touch and hold Home  $\lceil \widehat{m} \rceil$ .
- **•** To turn sou nd on/off, p ress and h old Pow er/Lock > **Silent mode**.
- **•** To turn airplane mode on /off, press an d hold  $Power/Lock [①] > Air plane mode.$

#### **Battery tips**

Want to extend your battery life? Try these:

- **•** To se lect a battery p rofile that suits yo ur ph one use, touch Menu <sup>&</sup>gt; **Settings** <sup>&</sup>gt; **Battery Manager** .
- **•** To turn off automatic applications sync, touch Men u <sup>&</sup>gt; **Se ttings** <sup>&</sup>gt; **Data manager** <sup>&</sup>gt; **Data Delivery**.
- **•**To turn off Blueto oth<sup>®</sup> p ower, to uch Me nu > **Settings** <sup>&</sup>gt; **Wireless & networks** <sup>&</sup>gt; **Bluetooth**.
- **•** To turn off W i-Fi® , touch Menu <sup>&</sup>gt; **Settings** > **Wireless & networks** <sup>&</sup>gt; **Wi-Fi**.

**AMELIAN MECRANTICAL STATES AND MECHANISMS** 

# **Messaging**

*some time s it's best to text, or IM, or email . . .*

# **Quick start: Messaging**

**Find it: Launcher icon** <sup>&</sup>gt; **Messaging** <sup>&</sup>gt; **Universal Inbox**

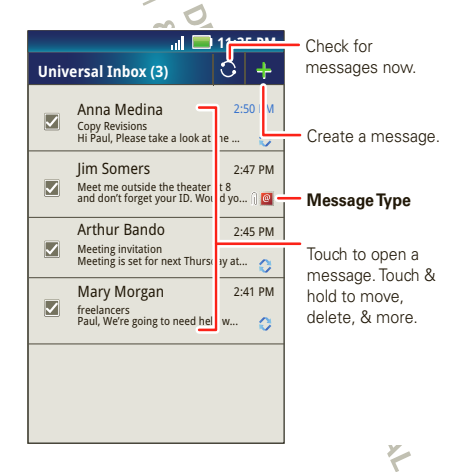

**Tip:** To see more messages, flick or drag up.

### **Read & reply to messages**

**Find it: Launcher icon** <sup>&</sup>gt; **Messaging** > **Universal Inbox**

**Note: Unive rsal Inbox** show s all o f your me ssages tog ethe r—text, e mail, and so cial n etw orking me ssages. To show only on e type of messag e, touch a me ssage type instead of **Universal Inbox**.

- **•** To open a text message or social ne tworking message an d all of its rep lies, to uch it.
- **•** To respon d to a message, just op en it and en ter your respon se in the text box at the b otto m.

To forward a text messag e, to uch and hold a message in the conversation , the n to uch **Forward message**.

For email, to uch  $\mathbb{R}$  to choose a reply or forward op tion.

**•**To open o ptions, touch an d hold a message.

## **Create messages**

#### **Find it: Launcher icon** <sup>&</sup>gt; **Messaging** <sup>&</sup>gt;

Choose a message type, such as **Text Messaging**<sup>o</sup> <sup>r</sup> **Facebook**. Then , ente r the recipient and message . In text message s and emails, touch Me nu  $\mathbb{R}$  for option s like **Insert...** <sup>o</sup> <sup>r</sup>**Attach Files**.

### **Send & receive attachments**

To sen d a file in a message , open a new me ssage and to uch Me nu <sup>&</sup>gt; **Insert**.

Wh en you receive a message with an attachment. open the message and touch the file name to down load it. Then, touch the name again to open it. Some file fo rmats can be converted to HTML for faster view ing , and your smartphone will show **Get HTML version**.

While viewing the attach men t, to uch it to save it, share it, and more.

**Tip:** To send and receive large attachments faster, use a Wi-Fi connectio n, in "**Wi-Fi®**" on page 4 5.

# **Set up messaging**

To add email accounts, tou ch **Launcher icon** > **My Accounts** <sup>&</sup>gt; **Add account**.

**• Corporate Sync** is for Exchange server wo rk email accounts. Enter details fro m your IT administrator.

**Tip:** Yo u might nee d to ente r your domain name <sup>w</sup> ith your use r name (like *do main/username*).

**• Email** is for most personal e mail accounts. Fo <sup>r</sup> account details, co ntact the account provider.

**Note:** To add othe r email acco unts to your **Messaging** widget and **Universal Inbox**, touch

#### **Launchericon**  $\mathbf{Q} > \mathbf{A}$  **Messaging** > Menu  $\mathbf{B}$  > **Manage accounts** <sup>&</sup>gt; **Add account** <sup>&</sup>gt;**Email**.

To change your se ttings, touch **Launcher icon**

- > **Messaging** > Menu | 8 | then touch:
- **•Manage accounts** to add or remove an account.
- **•Edit Universal Inbox** to choose which accounts show messages in the **Universal Inbox**.
- **• Messaging Settings** to set th e notification for each acco unt type (along w ith other preferen ce s, for email).

# **Instant messages**

To send and receive in stant messages, yo u can use Goog le Talk™.

### **Find it: Launcher icon** <sup>&</sup>gt;**Talk**

**Tip:** You can also dow nlo ad an instant messag ing ap p from the An droid Market:

### **Voicemail**

When you have a new voice mail, **co** appears at the top of your screen. Drag d own the status bar and touch the notification.

If you n eed to change you r voice mail n umb er, in the home screen touch Menu <sup>&</sup>gt; **Settings** <sup>&</sup>gt; **Call settings** <sup>&</sup>gt; **Voicemail Settings**.

## **CHAT**

*voice, video, I M—it's good to ch at :)*

# **Quick start: Chat**

Chat w ith your frien ds, anywh ere and everywhere.

# **Google Talk™**

With Go ogle Talk™, you can chat by text, voice, or vide o with othe r Google Talk users.

**Find it:** > **Talk**

To start a Google Talk ch at:

**1** Touch name in the Google Talk list of friends, or touch <sup>&</sup>gt; **Invite a friend to chat** an d enter a friend 's name .

**Tip:** Look for these status icons beside the names o f your Google Talk contacts:  $=$  available for video chat,  $\Phi$  = available for voice chat,  $\Phi$  = offline.

**2** For a **text chat**, touch the text entry box, typ e a message, and touch  $\blacktriangleright$ .

**For a voice chat**, to uch  $oplus$ 

For a **video chat**, to uch **.** 

Wh en **some one inv ite s you** to a Google Talk chat:

- **•** For a **te xt chat**, touch the text en try box, type <sup>a</sup> message and to uch  $\triangleright$
- **•** For a **voice cha <sup>t</sup>** or a **video chat**, touch **Accept**.

**Note:** To find out more, visit w ww.goo gle.com/talk.

FORMATION

# **Social networking**

*my life, your life*

## **Your social networking account**

You can set up a social ne twork account that integ rates and syncs all yo ur contacts, emails, and social networking sites, and serves them up just the way you want them. No opening and closing apps and menus. You can in teract by using the **Social Networking** and **Social Status** widgets o n yo ur ho me screen. These widgets are your windows into the social networking sites and o ther accoun ts you entere d in to your social status.

### **Add accounts**

Yo u can ad d yo ur more accoun ts to you r social networking account. If you don't have accounts on th ese sites, visit their web sites to set the m up .

For email accounts, se <sup>e</sup>"**Set up messaging** " on page 23 .

#### **Find it:** > **My Accounts** <sup>&</sup>gt; **Add account**

Add an acco unt by touching it. Then enter your user name an d passwo rd for that account.

Wh en you sign in to social ne tworking accounts, you'll see yo ur friends and contacts in your **Contacts** list, and you r status an d updates can appe ar in yo ur **Social Networking** and **Social Status**<sup>w</sup> idg ets on your home screen.

**Twitter and MySpace messages** will always appear as "read" on your phone, but your phone notifies you when you receive a n ew message. MySpace marks you r message s as "read" online.

**Tip:** To download upd ates faster, u se "**Wi-Fi®**" o <sup>n</sup> page 45.

# **Edit & delete accounts**

#### **Find it:** > **My Accounts**

Touch and hold an account, the n tou ch **Open account** to e dit it, or touch **Delete account** to remove it (along with its contacts and messages).

**Note:** You can't delete the Google™ accoun t you used or created w hen you set up your phone . That acco unt is locked w hen you set it up.ANALYSIS AND

# **Digital living**

*connect an d enjoy*

**Note:** Copyright—d o you have the right? Always follow the rules. See "Content Copyright" in your legal and safety info rmation.

# **Share, copy, & play media**

Share your p hoto s, videos, and songs with friend s and family easily.

#### **Find it: Launcher icon**  $\blacksquare$   $\triangleright$   $\blacksquare$  DLNA

**Note:** Connect to a W<sub>i-Fi</sub> ne twork or use your ow n W i-Fi hotsp ot (see "**Wi-Fi®**" on p age 45). You'll need to allow access to othe r devices to down load media from your smartphone and to share your file s. If you want to acce ss media files on othe <sup>r</sup>devices, they must allow access.

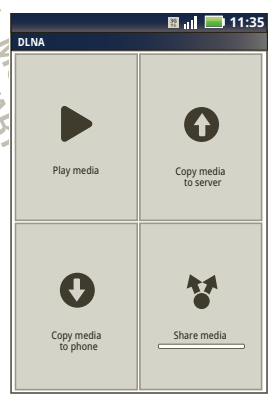

- **• Play media** Select med ia fo r playback o n anoth er device in a Wi-Fi network.
- **• Copy media to server**—Sync the media files on yo ur smartph one with other devices.
- **•Copy media to phone**—Copy a picture from one smartph one to another.
- **• Share me dia** Allow other de vices to access media files on your smartphone. With out downloading any media from your smartph one, other people can view your p ictures or video s, or play your songs, on their ow n devices.

# **HD viewing**

You can create your own HD videos (see " **HD VIDEOS**" on page 3 0) to view o n yo ur w ide screen HDTV or mo nitor.

- **1** Adjust the viewable area on the HDMI scree n by touch ing Menu <sup>&</sup>gt; **Settings** <sup>&</sup>gt; **HDMI**.
- **2** Con nect an HDMI cable (sold se parately) from th <sup>e</sup> HDMI conne ctor on your smartphone (se <sup>e</sup>"**Your PHONE**" on page 2) to an HDM I port on the TV monito r.

### **Mirror mode**

Conne ct your smartphone to your HDTV, monitor, or proje ctor so you can view and interact w ith your smartpho ne on the big screen. Show off your photos, vide os, an d downloaded movies. En joy the big screen for gaming , movies, the web , and more. Just attach an HDMI cab le (so ld sep arately) to your smartpho ne and plug it into your big screen.

**Note:** You cannot play DRM-pro tected files in mirror mode.

CORNEL AND MEDIAN VIEW STATES

# **Photos & videos**

*se e it, capture it, share it!*

### **PhotosTake & share photos**

Take that family photo, and post it online for everyone to see .

**Find it:** > **Camera**

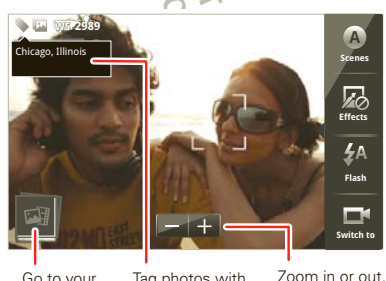

**Photo Capture Settings** Adjust for greater creative contol.

Go to your picture gallery.

Tag photos with your location.

To take the photo, touch  $\bigcircled{R}$ .

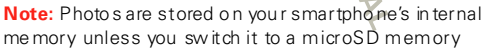

card (sold separately). **Picture Resolution** is **Widescreen** or **6MP**, unless you change it. (See " **Camera settings**" on page 2 8.)

Open your gallery and touch a ph oto to view options:

- **•** To **set** th e photo as a w allpaper, contact photo, or social network photo, touch  $\bigodot$  > Set as.
- **•** To **upload** the photo to an online photo albu m, touch  $\mathbf \Omega$ .
- **•** To **send** the pho to in a message o r po st it online, touch **Y**. For more info on sharing your photos, see "**Share photos & videos**" on page 31 .
- **•**To **delete** the photo, touch  $\left(\frac{1}{2}\right)$  **Delete**.

#### **Photo options**

Yo u can adjust the came ra to optimize yo ur shot. Touch th e right side of the scre en to se e th ese options:

- **• Scenes** Adjust in different environments: **Auto**, **Portrait**, **Landscape**, **Sport**, and more . Touch th <sup>e</sup> scre en whe n finished to re turn to the viewfind er.
- **Effects**—Change photo lo ok: **Normal**, **Black and White**, **Negative**, and more .
- **Flash** Set **Flash On**, **Flash Off**, or **Auto Flash**.
- **•Switch to**—Tog gle between p hoto and camcorder.

#### **Camera settings**

In the viewfinder, touch Me nu **Bell** > Settings to adjust the se settings:

- **•Picture Resolution**— Adjust for optimal resolution
- **• Exposure**— Increase or decre ase the amount of aperture time.
- **•Shutter Tone**—Set your camera to make a sound wh en you take a pho to.
- **Storage Location** Save photos to camera or memory card .
- **Shutter Animation** Set your viewfinde r to look like a camera sh utte r.

#### **Picture modes**

In the view finder, touch Menu  $\left[\frac{10}{10}\right]$  > Picture modes to change pictu re mode:

- **•Single shot**— Take one shot at a time.
- **•Panorama**—Take multiple shots of wide scenes and join them together to make one large image. Use **Capture Direction** to specify how sho ts will be joined: **Move up**, **Move right**, **Move left**, **Move down**.
- **• Multi-shot**— Take several shots in rapid succession wh en you touch and hold  $\bigcircled{A}$ .

#### **Tagging photos**

Tag your photos so yo u can grou p th em in differen t folders.

To create a tag:

- **1** In the viewfinder, touch Menu  $\left[\begin{array}{c} 1 \end{array}\right]$  > Tags > Active **Custom Tags**.
- **2** Enter a tag name under **Edit custom tags**, to uch **Done**, then touch **Done** again.
- **3** If necessary, activate the tag you created by touchin g **Custom Tags**. (An arrow on the right turn <sup>s</sup> g reen when activated.)
- **4** Touch Back  $\mathbf{D}$  to return to the camera viewfinder.

The tag you created will be applied to any photo you take, un til you d eactivate the tag.

**Note:** To add a locatio n tag to your photo, touch Menu <sup>&</sup>gt;**Settings** <sup>&</sup>gt;**Loca ti on & se curity** and select a location service to turn on.

#### **Picture modes**

In the view finder, touch Menu **B** > **Picture modes** to set p icture mode:

#### option <sup>s</sup>

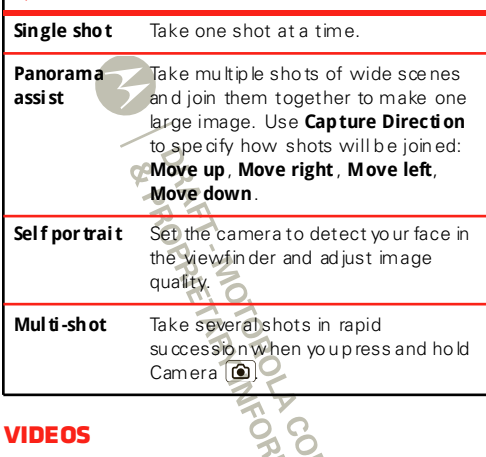

#### **Record & share videos Find it:** > **Camcorder**

**Note:** To get the clearest videos, wipe the came ra len <sup>s</sup> clean with a so ft, d ry cloth before you record a video.

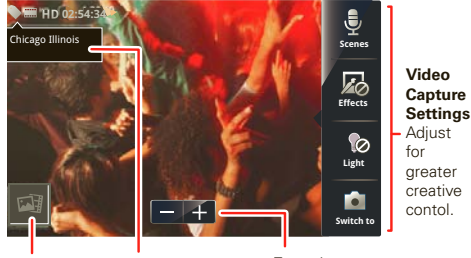

Go to your gallery.

Tag videos with your location. Zoom in or out.

**To record** a video, touch  $\bigcirc$  Touch  $\bigcirc$  to stop the re cording.

Open your gallery and touch a video to view option s:

- **•**To **play** the vide o, to uch **the study**
- To **upload** the video to an online album, to uch  $\bigcap$ .
- To **send** the vid eo in a me ssage or post it online, touch  $\mathbf{\Sigma}$ . For more info on sharing your video, see "**Share photos & videos**" on page 31 .
- **•** To **delete** the vide o, to uch  $\bigcirc$  > **Delete**.

#### **HD videos**

Yo u can capture HD-q uality videos to watch on an HDTV or monito r.

To record an HD quality video, be sure to select the co rrect **Video resolution**. From the active camcorder viewfinder, touch Menu <sup>&</sup>gt; **Settings** <sup>&</sup>gt; **Video resolution** <sup>&</sup>gt; **High Definition (720p)**.

To en han ce the video quality, to uch **Scenes**<sup>o</sup> <sup>r</sup>**Effects** on the right sid e of the camco rder view finder. ( You may need to touch the screen to see these optio ns. )

## **Video options**

You can make adjustments to optimize your video. Touch one of the buttons on the right side of the viewfinder to make changes (you may n eed to to uch the screen to make the buttons appear):

- **Scenes** Adju st for better au dio capture in different environ men ts: **Everyday**, **Outdoors**, **Concert**, **Narrative**, or **Subject** .
- **Effects**—Change video look: **Normal**, **Black and White**, **Negative**, an d more.
- Light-Turn a light on or off to adjust for the lighting wh ere you are reco rding.
- **Switch to** Togg le b etw een camcorder and camera.

#### **Camcorder settings**

In the view finder, touch Menu **Foll > Settings** to open the camco rder menu and adjust settings like **Video**

**Resolution**, **Shutter Animation**, **Focus Options**, and more.

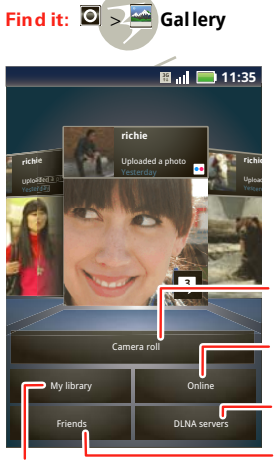

**View photos & videos**

Sort your photos & videos.

View your captured photos & videos.

See your online albums (like Picasa, Flickr, or Facebook).

See media from DNLA Connected devices on your Wi-Fi network.

Go to your friends' online albums.

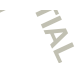

#### **Share photos & videosFind it:**  $\left[0\right]$   $\rightarrow$   $\left[4\right]$  Gallery

- **1** To uch a ph oto or video, then touch  $\bullet$ .
- **2** Cho ose how you want to share—like **Blue tooth**, **Email, Text Messaging** or an online album.

## **Manage photos & videos**

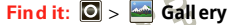

Touch a thu mbn ail image from your camera roll or library, then :

- To delete the photo or video, touch Menu [ $\frac{18}{10}$  > **Delete**.
- **•** To set the ph oto as a contact picture, social network profile picture, or wallpaper, touch Menu <sup>&</sup>gt;**Set as**.

**Tip:** To co py p hoto s to/from a comp uter, go to "**USB connection**" on page 47.

# **Edit photos & videos**

**Find it:** > **Gallery**> *p icture* > Men <sup>u</sup> <sup>&</sup>gt;**Edit**

You can choose advanced editing features to resize, crop, o r chan ge the color.

# **Music**

*when mu sic is w hat you nee d...*

# **Quick start: Music**

**Note:** Copyright—d o you have the right? Always follow th e rules. See "Con tent Copyright" in your leg al and safety information.

**Find it:** > **Music**

Tou ch a category, then tou ch the song o r playlist you want to play. Tou ch Me nu **B**<sub>B</sub> > **Party shuffle** to rando mly play all your so ngs, or touch **Search** to find a song.

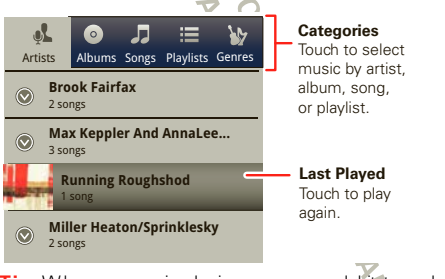

**Tip:** When a song is playing, you can add it to a playlist by tou ching Men  $\mathfrak{u}$   $\mathfrak{F}^n$  > Add to playlist.

## **Set up music**

#### **What music transfer tools do I need?**

To put music on your computer and then load it on you r smartph one, you n eed:

- Microsoft® Wind ows® computer or Apple® Macin tosh™.
- USB data cable (included w ith your smartphone).

**Note :** You r smartph one suppo rts o ptional, removable microSD memory card s (sold separately) up to 3 2GB capacity. To make sure your memo ry card is installed , go to "**Assemble & charge**" on page 3.

**Tip:** To see the available memory on your memory card, touch Menu <sup>&</sup>gt; **Settings** <sup>&</sup>gt; **SD card & Phone storage**.

#### **What audio file formats can I play?**

Your smartph one can play many types of files: AAC, AMR, MP3, WAV, WMA, AAC+, and MIDI.

#### **What headphones can I use?**

Your smartph one has a 3.5mm headset jack for wire d stereo listen ing (require d for FM radio). You can also go wireless with Bluetooth® stereo he adp hones or sp eakers (se <sup>e</sup>"**Bluetooth ® wireless**" on page 43).

## **Get music**

Tran sfer music fro m your comp uter to you <sup>r</sup> smartpho ne using a USB cab le. See "**USB connection**" on p age 47 to le arn how.

Or, download your favorite music fro m V CAST Music.

**Find it: Launcher icon**  $\Box$  >  $\Box$  **V** CAST Music

# **Play music**

Tou ch a song or playlist to start playing music.

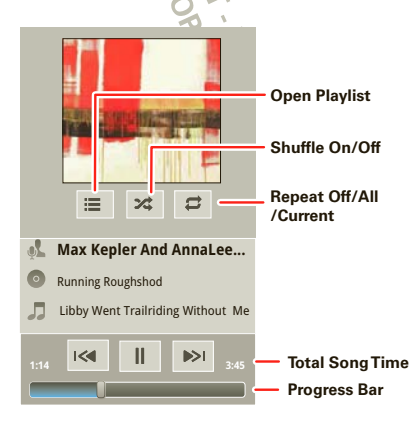

Use these music player co ntrols:

- **•** Play/pause—To uch **/ ...**
- **•** Previous/next—Touch  $\overline{\text{Im}}$
- **• Fast forward/rewind**—Touch and hold  $\overline{\mathbf{x}}$  **D**.
- **•** $V$ **i ew playlist**— Touch  $\mathcal{E}$
- **•Shuffle**— Touch  $\times$
- **•Repeat**— Touch 之
- **•Vol ume**— Press the side volume keys.
- **Vi ew l ibrary** Touch Menu <sup>&</sup>gt; **Library**.
- **Manage spea ke rs** Touch Menu <sup>&</sup>gt; **Audio effects**.
- **•** Add to playlist—Touch Menu  $B_0$  > Add to playlist .
- **Set a s ringtone** Touch Menu <sup>&</sup>gt; **Use as ringtone**.
- **• Delete**—Touch Menu **:: Pelete**.

#### **Hide, wake, turn off**

Touch Home  $\widehat{a}$  to use another app. Your music co ntinues to play.

When you see  $\blacksquare$  in the status bar, a song is playing. Flick d own to see details. Tou ch the song to return to the music co ntrols.

To turn off your music, touch  $\Box$ 

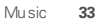

#### **Playlists**

To add a son g from the mu sic library to a playlist, touch and hold the song then touch **Add to playlist**. Choose an existing playlist, or touch **New** to create one.

To add a son g to the p laylist you're playing, touch Menu <sup>&</sup>gt; **Add to playlist** in the music p laye r.

playlist in the music library.

To edit, dele te and ren ame playlists, touch and hold the<br>playlist in the music library.<br>
The main of the contract of the contract of the music library.<br>
The contract of the contract of the contract of the contract of the

### **Web**

*su rf the web with you r smartp hone*

## **Quick start: Browser Find it: Browser**

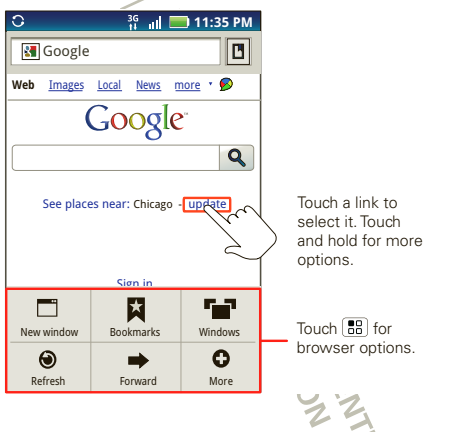

**Tip:** To zoom, to uch the display with tw o fingers, th en move them apart.

**Connect**

Yo ur smartpho ne uses the mob ile phone ne twork (over th e air) or a W i-Fi connection to automatically access th e Web.

**Note:** Your service provider may ch arge to surf the Web or download data

To use a wireless network, touch Me nu **FR** > Settings > **Wireless & networks**. To uch **Wi-Fi** to turn it o n and to uch **Wi-Fi settings** to search for nearby wire less networks. Touch a n etwo rk to co nnect.

**Note:** If you can't connect, contact your service provider.

## **Play web videos**

The b rowser features the Adobe® Flash® Player, which ad ds animation, video, and interactivity to web pages. To uch **that b** to b egin vide o playback. Double-tap th e vide o during playback to enlarge it for better view ing .

#### **Browser options**

Tou ch Men u call to see browser option

#### option s

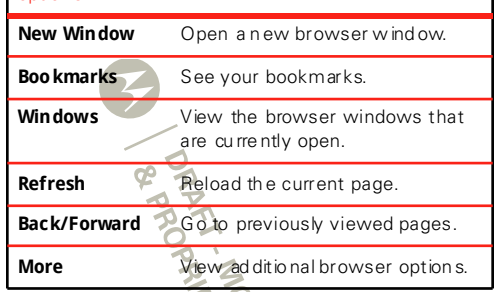

#### **YouTube™**

Share vide os with YouTube users everywhere. You don't ne ed a Yo uTube account to brow se an d view video s.

**Find it:** > **YouTube**

**Note:** If you want a YouTube account, go to www.you tube .com. To create an account or sign in, tou ch Men <sup>u</sup> <sup>&</sup>gt;**My account**. To **Browse** or **Upload** video s, touch Menu  $\overline{\mathbb{R}^n}$ .
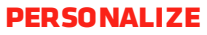

*add your personal to uch*

# **WidgetsAdd widgets**

- **1** Touch and hold the empty spot on your screen. **Tip:** Yo u can flick left or right to open o ther panels <sup>o</sup> n yo ur h ome screen.
- **2** Touch **Motorola widgets** or **Android widgets** and choose a widge t.

### **Set up widgets**

Yo u can cu stomize so me wid gets. Touch a widget to open it, then touch Menu ...

Yo ur h ome screen may already have the se widgets:

- **Message <sup>s</sup>**: Change the widget name or choose how long it shows new messages. To add e mail accounts, "**Set up m essaging**" on p ag <sup>e</sup> 23.
- **• Music**: Set this widget to an artist, album, song, p laylist, or just touch Menu <sup>&</sup>gt; **Shuffle all**. Th ere's more about "**Music**" on page 32.
- **•News** Change the wid get name, choose how long it show s n ew storie s, or choose a news source. To choose a source, tou ch  $\pm$ , then choose preset

**Bundles** or **Channels**, <sup>o</sup> r choose **Custom** to enter a URL for a **Webpage** or an **RSS feed**.

**• Weather**: Chang e temperature units or add  $locations$ . To add  $locations$ , touch  $\Box$ , enter a city, and touch **Se arch**. When you open the we ather widge t, flick left to see other locations you added.

# **Shortcuts**

To add shortcuts for ap ps, b ookmarks, and mo re to the home screen, touch and ho ld an e mpty spot on th <sup>e</sup> home screen, touch **Shortcuts**, and se lect a sho rtcut.

**Tip:** To change one of the docked shortcuts that always appears at th e bottom of the ho me scre en (no matter w hat panel you're viewing), touch and ho ld the sh ortcu t.

# **Ringtones**

To pe rsonalize you r ring tones:

**Find it:** Me nu <sup>&</sup>gt; **Settings** <sup>&</sup>gt; **Sound** <sup>&</sup>gt; **Phone ringtone** or **Notification ringtone**

To set you r vibrate option s:

**Find it:** Me nu <sup>&</sup>gt; **Settings** <sup>&</sup>gt; **Sound** <sup>&</sup>gt; **Vibrate**

### **Wallpaper**

To apply a new wallpape r:

- **1** Touch and h old an e mpty sp ot on your home screen.
- **2** Touch **Wallpapers**.
- **3** Touch **Live wallpapers**, **Media gallery**, or **Wallpapers**, and choose a wallpape r.

# **Sounds**

- To play dial pad tones, touch Menu [**B**B] > Settings > **Sound** <sup>&</sup>gt; **Audible touch tones**.
- **•** To play sound on a screen selection , tou ch Me nu <sup>&</sup>gt; **Settings** <sup>&</sup>gt; **Sound** <sup>&</sup>gt; **Audible selection**.
- **•** To customize the sound settings for media and videos, touch Menu <sup>&</sup>gt; **Settings** <sup>&</sup>gt; **Sound** > **Media audio effects**.

# **Display settings**

- **•** To set d isplay brightn ess, touch Menu > **Settings** <sup>&</sup>gt; **Display** <sup>&</sup>gt; **Brightness**.
- **•** To set o rientation, touch Menu <sup>&</sup>gt; **Settings** > **Display** <sup>&</sup>gt; **Auto-rotate screen**.
- **•** To set animation, touch Menu <sup>&</sup>gt; **Settings** > **Display** <sup>&</sup>gt; **Animation**.

**Note:** Some app s are designed so that your smartphone can "animate" them by rotating , fading , moving, and stretching on e or more image s.

## **Date & time**

Set date, time, time zone, and formats:

**Find it:** Me nu <sup>&</sup>gt; **Settings** <sup>&</sup>gt; **Date & time**

# **Language & region**

Set your men u langu ag e and re gio n:

**Find it:** Me nu <sup>&</sup>gt; **Settings** <sup>&</sup>gt; **La nguage & keyboard** > **Select locale**

> THEIR MONTEON MELTING Personalize

# **Google Maps™**

*where you are , where you're going*

# **Quick start: Maps**

Wh ere am I? Wh at's arou nd here? Don't worry—let Goo gle Maps help yo u explo re your surroundings and find w hat you're lo oking for.

**Find it:** > **Maps**

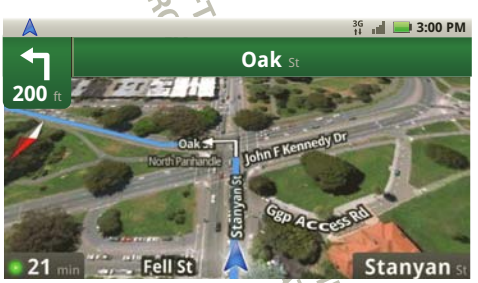

**Note:** Th e map image you see may be a little d ifferen t.

# **Set your location sources**

Set your phone to determine your location using GPS satellite signals (highly accurate, but uses battery power) or using the mobile network (less accu rate , b ut co nserves battery p ower).

To set you r location, touch Menu <sup>&</sup>gt; **Settings** > **Location & security** <sup>&</sup>gt; **Use GPS satellites** an d/or **Use wire less networks**.

# **Find your location**

**Note:** Don't forget to set your location sources.

From the main Go ogle Maps screen, touch Menu [H] > **My Location**. Yo ur location is sh own on the map as . The b igg er the circle , the le ss accu rate the lo cation.

# **Find any location**

- **1** To uch M enu <sup>&</sup>gt; **Search**.
- **2** Ente r text in th e search box, like an addre ss, bu siness, or city, then touch Search  $Q$ .

**Tip:** If it's an address you have visited before, select from the list sh own.

**3** To uch the search box to view all the results, then touch the one you want.

#### **Get directions**

Find your way with turn-by-turn navigation. You can even have directions spoke n so you can keep your eye on the road.

- **1** Touch Menu <sup>&</sup>gt; **Directions**.
- **2** Enter a starting point address or touch  $\mathbb{F}$  and select **My current location**, **Contacts**, or **Points on map**.
- **3** Enter an end point ad dress or touch  $\| \cdot \|$  and select **Contacts** or **Points on map**.
- **4** Select your mo de of transp ort (car, public transport <sup>o</sup> r walk), then tou ch **Go**. Your dire ctio ns are shown as a list. To view your directions on a map, to uch **Show on map**.
- **5** W hen you have finished, touch Menu <sup>&</sup>gt; **More** > **Clear map**.

### **Select map mode**

Tou ch Men u <sup>&</sup>gt; **Layers** to se lect from **Traffic**, **Sate llite**, **Latitude** or recent searches, viewed positions or directions.

Tou ch Men u <sup>&</sup>gt; **Layers** <sup>&</sup>gt; **More layers** to select from **My Maps**, **Wikipedia**, or **Transit Lines**.

Tou ch **Clear Map** to clear your selection s.

#### **Map view**

Show s a map, co mplete with names of streets, rivers lakes, mou ntains, and borders. Th is is the de fault view.

### **Satellite view**

Show s map on top of aerial photo.

### **Traffic view**

If availab le in your area, real-time traffic cond ition s are sh own on the roads as color-coded lines.

**AMELIAN MEORY METALS** 

# **Google Latitude™**

*where are you r friends & family?*

# **Join Google Latitude**

Ke ep track of where your friend s and family are on Goo gle Maps™ . Plan to mee t up , check that you <sup>r</sup> paren ts got home safely, or ju st stay in touch.

Don't worry, your location is not shared unless you agree to it. You need to join Go ogle Latitude, and then invite you r friends to view your lo cation or accept their invitations. When usin g Goo gle Maps (in any mode excep t street view ), tou ch Men <sup>u</sup> <sup>&</sup>gt; **Join Latitude**. Read th e privacy policy and if you ag ree with it, touch **Agree & Share**.

### **Add & remove friends**

**Find it:**  $\bigcirc$  >  $\bigcirc$  **Maps**, then touch Menu  $\biguplus$ > **Latitude**

To add frien ds:

- **1** Touch Menu <sup>&</sup>gt; **Add friends**.
- **2** Touch **Select fr om Contacts**, th en touch a contact. Or, touch **Add via email address**, then enter an e mail address.
- **3** Touch **Add friends**.

If your friends already use Goo gle Latitude , they'll receive an email request and a notification. If they have not yet jo ine d Goo gle L atitude , they'll receive an email request that invites them to sign in to Google Latitude with their Google™ account.

To remove friend s:

- 1 To uch M enu **E** > Latitude to show your friend's list, th en to uch a friend in your list.
- **2** To uch **Remove this friend**.

### **Share location**

When you receive a request to share location de tails you can choose to:

- **• Accept and share back**—See your frie nd's location, and your friend can see yours.
- **• Accept, but hide my location** Se e yo ur friend' <sup>s</sup> location, but they can't see yours.
- **Don't accept** Location information is n ot shared be twee n yo u and your friend .

### **Hide your location**

To hide your location from a friend, to uch Me nu  $\boxed{1}$ > **Latitude** to show your frien d's list. Touch your  $\infty$  ntact n ame, then touch Menu  $\boxed{\mathbb{E}}$  > **Edit privacy settings** <sup>&</sup>gt; **Hide your location**.

### **Turn off Google Latitude**

Tou ch Men u <sup>&</sup>gt; **Latitude** to show a friend's list. Tou ch Men u <sup>&</sup>gt; **Edit privacy se ttings** <sup>&</sup>gt; **Turn off Latitude**.

**BARKTING WEDERALDS** 

**Android Market™Find it:** > **Market** Get all the fun games and cool apps you want! Android

Market p rovid es access to applicatio ns from deve lop ers worldwide, so you can find the app you want. If you nee d help or have q uestions about Android Market, touch Menu  $[\mathbb{H}]$  > Help.

# **Browse & install apps**

**Tip:** Choo se you r apps and upd ates carefully, fro <sup>m</sup> tru sted sites like **Market** , as some may impact yo ur phone's performance—see " **Choose carefully**" on page 42.

**Find it:** > **Market**

**Apps for all***get the app you want*

Select a cate gory or touch **Search** to find the app you want. Th en, touch **Install** (if app is free) or **Buy**.

When in stalling an app, make sure you read the alerts that tell yo u what information the app w ill access. If you don't want th e app to have access to this in formation, cancel th e in stallation.

### **Manage & restore apps**

# **Find it:** > **Market** <sup>&</sup>gt; **My downloads**

There are lots of apps available and many are free . So you might find that you have dow nload ed and in stalled lots of apps on your phone. That's fin e, but yo u may want to uninstall apps that you no longer use.

To unin stall touch an app in the list, and then touch **Uninstall**.

If you have trouble removing an app, turn off your phon e, th en press and hold the **s** key while you turn on your ph one. Your screen <sup>w</sup> ill show **Safe Mode** in the lower left corn er, and you can remove th e app.

To resto re an app, touch th e app in th e list - the **My downloads** list shows previously in stalled apps.

For othe r app management features including clearing app data and cache, to uch M enu  $\left[\frac{12}{10}\right]$  > **Settings** > **Applications** <sup>&</sup>gt;**Manage applications**, the n tou ch an app in th e list.

### **Choose carefully**

Apps are great. There's so mething for everyone. Play, communicate, w ork, or just for fun. But remember, cho ose yo ur apps carefully. Here's a few tip s to help:

- **•** To help preven t spyware, p hishing or viruses affectin g yo ur ph one or privacy, use apps from truste d sites, like **Ma rket**.
- **•In Market**, check the apps' ratings and comments be fore in stalling. Th is will h elp you choose the b est on es for you .
- **•**If you doub t the safety of an app, don't install it.
- **•**Like all apps, download ed apps will use up memory, data, battery, and processing power—some more than others. For example, simple settings widget will use less than a streaming music player app. After installin g an app, if you're not happy with how much memory, d ata, batte ry or processing pow er it's using, u nin stall it. You can always in stall it again later.

# **Important customer information**

Please be advised that many services and applications offered thro ugh this un iqu e device are provided by Goog le and various applicatio n develo pers. If you use, link to or d ownload a Google service, or an application su ch as a non-Verizon W ireless location b ased GPS-type service, chat room, marke tplace or social network from this device, you should carefully review the terms of such service or application. If you use any of these non-Verizon W ireless services or applications, person al informatio n yo u submit may be read,

collected, or used by th e service or ap plication provider and/or oth er u sers of those forums.

Motorola Mobility, In c. and Verizon Wire less are n ot re spo nsible for your use of tho se ap plications or information you ch oose to submit or share with others. Specific terms and conditions, terms of use, and privacy polices apply to those applications and services. Please review carefully any and all terms and conditions applicable to th ose ap plications and services in cluding those related to any location-b ased services for any particular privacy policies, risks or waivers.

Yo ur Ve rizon W ireless cu stomer agreement terms and conditions and certain other spe cifically identifie d te rms gove rn your use of any Verizon Wireless products and services.

**ATAGERIER DESCRIPTION** 

**Bluetooth® wireless**

*lo se the w ires and go w ireless*

# **Quick start: Bluetooth wireless**

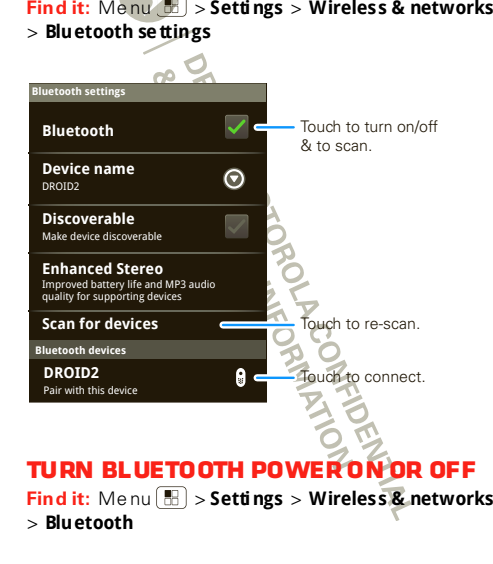

**Note:** To exten d batte ry life, turn Bluetooth power off when not in u se .

# **Connect new devices**

**Note:** This feature requires an optional accessory.

To conn ect with a new device, yo u need to pair with it. You only need to do this once for each device—to connect again, just turn on the device.

**1** Make sure the device you are pairing with is in d iscove rable mode.

**Note:** Refer to the guide that came with the device for details.

- **2** Touch Menu <sup>&</sup>gt; **Settings** <sup>&</sup>gt; **Wireless & networks** > **Blue tooth settings**.
- **3** Touch **Bluetooth** to turn on and scan. If Bluetooth p ower is already on, touch **Scan for device <sup>s</sup>**.
- **4** Touch a device to connect.
- **5** I f necessary, tou ch **OK**, or enter the device passkey ( like **0000** ) to connect to the d evice. W hen the d evice is connected, the Blue tooth indicator  $(\mathbf{\hat{s}})$ app ears in the status bar.

**Note:** Using a mobile device or accessory while driving may cause distraction and may be illegal. Always obey th e laws and drive safely.

**Note:** The Blue tooth Enhanced Audio settin g is no t recommended for old er Bluetooth headsets, as it may not deliver acceptable so und quality.

# **Reconnect devices**

To automatically reco nnect your phon e with a paire d device, simply turn on the device.

To manually re con nect your phone with a paired device, touch the device name in the **Bluetooth devices** list.

# **Disconnect devices**

To automatically disco nnect your phone from a p aired device, simply turn off the device.

To manually discon nect your phone from a paire d device, touch the d evice name in the devices list, then tou ch Men u <sup>&</sup>gt; **Disconnect** .

# **Edit properties**

Touch Menu <sup>&</sup>gt; **Settings** <sup>&</sup>gt; **Wireless & networks** > **Bluetooth se ttings** <sup>&</sup>gt; **Device name**. Enter a n ame an d to uch **OK**.

# **Wi-Fi®**

*home, office , or hotspot*

# **Quick start: Wi-Fi**

**Find it:** Menu <sup>&</sup>gt; **Settings** <sup>&</sup>gt; **Wireless & networks**  > **Wi-Fi settings**

**Note:** Your phon <sup>e</sup>'s Wi-Fi featu res and powe r leve ls are n ot allow ed for outdoor operation in France. To avoid un lawful interferen ce with rad io signals, do not use the W i-F i fe ature s in France u nle ss you are indoors.

Use a wire less network for fast Internet access an d to down load data.

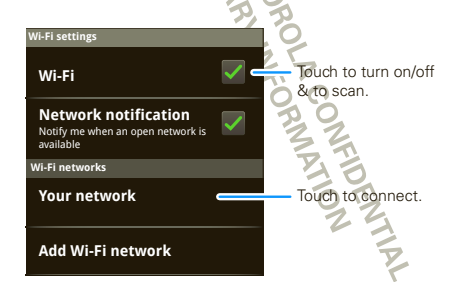

# **Turn Wi-Fi on or off**

**Find it:** Touch Menu <sup>&</sup>gt; **Settings** <sup>&</sup>gt; **Wireless & networks** <sup>&</sup>gt; **Wi-Fi**

**Note:** To exten d b at tery life, turn off Wi-Finower when not in  $\log$ 

# **Wi-Fi search & connect**

To fin d networks in your range:

- **1** To uch M enu <sup>&</sup>gt; **Settings** <sup>&</sup>gt; **Wireless & networks** > **Wi-Fi settings**.
- **2** To uch **Wi-Fi** to tu rn on an d scan. I f W i- Fi is already on , tou ch Men <sup>u</sup> <sup>&</sup>gt; **Scan**. Your phon e lists the ne tworks it finds with in range.

**Tip:** To see your phone's MAC address or o ther W i- Fi d etails, touch Menu <sup>&</sup>gt; **Advanced**.

- **3** To uch a ne two rk to connect.
- **4** If necessary, e nter **Network SSID**, **Security**, and **Wireless password**, and touch **Connect**. W hen your ph one is co nnected to the ne two rk, th e wireless indicator  $\widehat{\mathbb{R}}$  appears in the status bar.

**Tip:** When you are in range and Wi-Fi is on, you will au tomatically reconne ct to available networks you've co nnecte d to b efore.

**Wi-Fi hotspot**

**Note:** You n eed to subscribe to Wi-Fi hotspot service to use this featu re. Co ntact your service provider.

Yo u can se t up your pho ne as a W i-Fi hotspo t to provide p ortable , conven ien t interne t acce ss to other W<sub>FFi</sub> en abled devices

### **Setup**

**Note:** Risks can be associated with co nnecting to the public internet. Your pho ne allows you to create a 3G Mobile Hotspot, which may be accessible by unauthorized use rs. It is hig hly recommende d that you use a passwo rd and o ther possible steps to pro tect your computer from u nautho rized access. To add security to your Wi-Fi hotspot:

#### **Find it:** > **3G Mobile Hotspot** > > **Advanced** > **WiFi AP mode Se ttings**

Tou ch a setting to modify it:

- **• SSID**—Enter a un iqu e name for you r ho tspot an d touch **Next**.
- **Security**—Select the type of security you want, and touch **Save**: **WEP**, **WPA**, or **WPA2**. Enter a u niq ue p assword. Othe r users can access your Wi-Fi h otspot only if th ey e nter the correct password .

**Note : WEP** is the weake st option because it is highly vulnerable to hackin g. **WPA2** is recommended by IEEE.

**• Channel**— Se lect a ch an nel that min imizes pote ntial interfe rence. You may nee d to try d ifferen t chann els after your hotsp ot is active for a time.

Touch **Save** when the settin gs are comple te.

### **Activate hotspot**

#### **Find it:** > **3G Mobile Hotspot** <sup>&</sup>gt; **Tap to start Mobile Hotspot service**

When your Wi-Fi hotsp ot is active, other Wi-Fi enabled devices can connect b y e nterin g yo ur h otspot's **SSID**, se lecting <sup>a</sup>**Security** typ e, and entering the co rre ct **Wireless password**,

**ACCEMENTAL ANDRE** 

### **Memory card & file management**

*copy photos, mu sic, and more to your phon <sup>e</sup>*

# **Memory card**

**Note:** You need the memory card installed for some featu res on your phon e, like **Camera**.

To **i nsert** a memory card, see " **Assemble & charge**" on page 3.

To **see** th e files on your pho ne an d memory card, touch > **Files**. Touch a file or fold er to open it. To uch and hold a file to **Share**, **Rename**, or **Delete** it.

**Note:** Do not re move your me mory card wh ile your phon e is using it or w riting files on it.

**Warning:** W hen you format a memory card, all data on th e card is deleted .

To **remove** or **forma t** you r memory card , you need to unmount it. Touch Menu <sup>&</sup>gt; **Settings** <sup>&</sup>gt; **SD card & phone storage** <sup>&</sup>gt; **Unmount SD card**. Th en, to format your memory card, touch **For mat SD card**

**ENTIN** 

# **USB connection**

You can connect your phone to a computer w ith a USB cable.

**Note:** The first time you use a USB connection, your co mpu ter may in dicate that d rivers are being installed. Follow any promp ts you see to comp lete the in stallation. This may take a few minutes.

**1** With a memory card inserted, and your phone showing the home screen, connect a Motorola micro USB data cable from your phone's micro USB port to a USB port on your computer. Your phone should show  $\overline{m}$  in the status bar.

**Note :** Make sure to connect the p hone to a high power USB port. Typically, these are located directly on you r computer.

- **2** On your phone , flick down the status bar to see the USB conn ection optio ns.
- **3** To uch an o ption:
	- **• PC Mode**.
	- **• Windows Media Sync**—Use W indows Med ia Player to sync me dia files on your computer and p hone.
	- **• USB mass storage**—Drag and d rop files b etwe en your computer an d me mory card folders. W hen you're done , use "Safely

Re move Hardware" before disconn ecting the USB cable.

**Note:** You can't use th e files on your memory card while it is con nected .

**• Charge Only**—Use the con nection to ch arge you r pho ne's batte ry.

**BRAKT - MOTORA NEWS DEPARTMENT ON SEARCH - MOTORAL CONSTRUCTION OF STATE OF PRINTER DEPARTMENT OF STATE OF PR** 

# **Tools**

*stay on to p of things*

# **Alarm clockFind it:** > **Alarm & Timer**

To turn on an alarm, touch the check box.

When an alarm sound s, slide to **Dismiss** to turn it off or **Snooze** to d elay for five minu tes.

To add an alarm, to uch Menu [러 ]> **Add alarm**, then enter alarm details.

To en able or disable an alarm tou ch the ch eck box.

**Note:** Your phone's clock au tomatically adjusts to the lo cal time when you travel in ternationally.

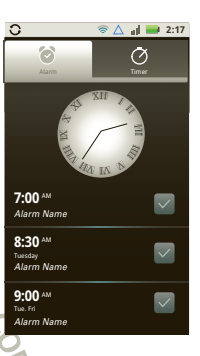

**ANARCASAS** 

### **CalendarFind it:** > **Calendar**

Yo ur calendar events can b e viewe d in different ways: Tou ch Men u <sup>&</sup>gt; **Agenda**, **Day**, or **Week**. When you highlig ht an event, more details appear.

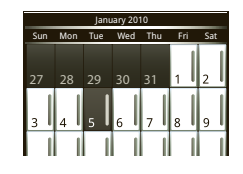

### **Add calendar events**

From any view, touch Menu **B** > More > New event. Enter th e eve nt start time an d oth er d etails. You can even set a remind er so you do <sup>n</sup>'t forget about the event. ( When you se t the re minder time to **0 minutes**, it plays at the event start time.)

**Tip:** Reminders w ill play only if you've sele cted a notification ringtone (see " **Ringtones**" on page 36). Wh en you finish entering event details, touch **Save**.

#### **Manage calendar events**

To e dit an event, touch and ho ld it, the n to uch **Edit event** . W hen you're done , tou ch **Save**.

To delete an event, to uch and hold it, then to uch **Dele te event**.

To go to today, touch Menu **B** > Today.

# **CalculatorFind it:** > **Calculator**

You r calculator has basic and advanced views. To change views, touch Menu <sup>&</sup>gt; **Advanced panel** or **Basic panel.** To clear history, touch Menu  $\mathbb{H}$  > Clear **history**.

# **Accessibility**

See , hear, speak, feel, and use. Accessibility features are there for eve ryone, helpin g to make th ing s e asier.

**Note:** For general information, accessories, and more, visit ww w.motorola. com/acce ssibility

### **Voice recognition**

Use your voice—just touch and speak.

- **• Dialing and commands**: Double-touch Home or to uch > **Voice Commands**. To dial, say "**Call**" and then a contact name or phone number. Or, say a command from the list shown, like "**Se nd Text**" or "**Go To**".
- **Search**: Touch and hold Search Q , then say what you want to search for, like "Motorola accessories".
- **• Text entry**: Tou ch a text entry fie ld to op en th <sup>e</sup> touch screen keyp ad . Touch  $\Psi$ , then say what you want to type.

**Tip:** Speak naturally, but clearly. Use th e microph one in a similar w ay to a spe akerphone, so no nee d to sho ut or hold th e phone close to your mou th.

To change your voice settings, see " **Voice settings**" on page 50 .

# **Voice readouts (TalkBack)**

Yo ur n avigation and selections, read out loud.

To turn on voice readouts (similar to TalkBack), to uch Menu <sup>&</sup>gt; **Settings** <sup>&</sup>gt; **Accessibility**. Touch **Acce ssibility** to e nable the settings, th en touch **Voice readouts**.

**Note:** You may be asked to dow nload add itional "text-to -sp eech" so ftware (data charge s may app ly).

To u se voice read outs:

**•Menus and screeps:** In menus and screens, to uch an item to highlight it (the item will be read out loud ), and doub le- touch to open it.

**Note:** Tou ch a home scree n widget or sho rtcu t to <sup>o</sup> pen it.

- **• Dialer & text e ntry**: As you typ e, each n umb er or letter is read out lou d.
- **• Notification**: When you flick the notifications bar d own, all n otifications are read out loud.

**Tip:** Navigate through your app s and men us to hear how voice readouts work on your phone.

To chan ge your voice se ttings, see " **Voice settings**" on page 50.

# **Caller ID**

When you want to **hear** who's calling:

- **• Rea d out loud**: Have yo ur caller an nounced— tou ch Men u <sup>&</sup>gt; **Settings** <sup>&</sup>gt; **Call settings** <sup>&</sup>gt; **Caller ID readout**.
- **• Ringtone <sup>s</sup>**: Assig n a unique rin gton e to <sup>a</sup> contact—touch **Phone** <sup>&</sup>gt; **Contacts**, open <sup>a</sup> contact, then tou ch Menu  $\frac{1}{n}$  > **Edit**. Ringtones are listed un der **Additional info**.

To chan ge your voice se ttings, see " **Voice settings**" on page 50.

### **Voice settings**

Person alize your voice settings:

- **• Voi ce recognition**: Touch Menu <sup>&</sup>gt; **Settings** > **Voice input & output** <sup>&</sup>gt; **Voice recognizer settings**. Fro m h ere, you can set option s like language an d censorsh ip.
- **• Voi ce commands**: Touch > **Voice Commands** > Men u <sup>&</sup>gt; **Settings**. From here, you can refine

recognition of your vo ice (**Adaptation**) and set <sup>o</sup> ptions like prompts and shortcuts.

**• Text-to-speech**: Touch Menu <sup>&</sup>gt; **Settings** > **Voice input & output** <sup>&</sup>gt; **Text-to-speech settings**. From here you can set options like speed and language<sup>1</sup>

# **Volume & vibrate**

Choose volume and vib rate settings that work for you. Tou ch Men u | 品 |  $>$  Settings  $>$  Sound :

**• Volume**: Touch **Volume** an d use the sliders.

**Tip:** To set separate ring and n otification volume s, <sup>u</sup> ncheck **Use incoming call volume for notifications**.

**• Vibrate**: Select **Vibrate** to feel your phone ring.

#### **Zoom**

Get a closer look. Open a magnification window that you can drag around the screen, or pinch to zoom in on maps, we b pages, and ph otos.

- **• Magnification window**: Touch Menu [ $\frac{10}{100}$ ] > **Settings** <sup>&</sup>gt; **Accessibility**. Touch **Acce ssibility** to <sup>e</sup> nable the settings, th en to uch **Zoom Mode**.
- **• Pinch to zoom**: To zoom in, touch the scre en with two fin gers and then slide them apart. To zo om o ut, d rag your fingers toge ther.

#### **Display brightness**

Set a brightness level that works for you. Touch Menu <sup>&</sup>gt; **Settings** <sup>&</sup>gt; **Display** <sup>&</sup>gt; **Brightness**. Make su re that **Automatic brightness** is unche cked so you can set your ow n level.

### **Touchscreen & keys**

All these to uch feature s are great, and sometimes it's nice to he ar or feel your touches too. Touch Menu

- > **Settings** <sup>&</sup>gt; **Sound**:
- **• Touchscreen**: To hear scre en to uche s (click), sele ct **Audible selection**.
- **• Keys**: To feel key touches (vibrate), se lect **Haptic feedback**.
- **• Screen lock**: To hear w hen you lock/un lock the scree n (click), select **Scr een lock sounds**.

### **Messages**

From a simple text message to IM, email, and more. Create, send, and receive them all, in on e place.

### **Find it:** > **Messaging** <sup>&</sup>gt; **Universal inbox**

And to make text entry even e asier, you can use features like auto- complete, auto -co rre ct, and au to-p unctuate— to uch Me nu <sup>&</sup>gt; **Settings** > **Language & ke yboard**. Of course if yo u d on't wan t to type at all, then use your voice— to uch  $\mathbf 0$  on the to uchscree n keypad.

#### **Hearing aids**

To h elp get a clear sound when using a h earing aid or cochlear implant, your phone may have been rated for use with hearing aids. If your pho ne's box has "Rated for He aring Aids" printed on it, then please read the following guidance.

**Note:** Ratings are not a guarantee of compatibility, see "He aring Aid Compatibility w ith Mobile Phones" in your legal and safety information . You may also want to consult your hearing he alth pro fessional, who sh ould be able to help you get the best results.

- **• Se ttings**: Touch Menu <sup>&</sup>gt; **Settings** <sup>&</sup>gt; **Call settings** <sup>&</sup>gt; **H AC mode settings**. Select **Microphone** to op timize your phon e for micro phone cou pling , or select **Telecoil** to optimize your phone for telecoil cou pling.
- **• Ca ll vol ume**: During a call, p ress th e side volume keys to set a call volume th at works for you.

**• Position**: During a call, hold the ph one to your e ar as normal, and then rotate/move it to get the best po sition for sp eaking and listening.

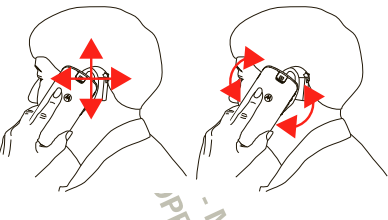

### **TTY**

You can use your phone in TTY mode with standard teletype machines. Touch Menu <sup>&</sup>gt; **Settings** <sup>&</sup>gt; **Call settings > TTY mode** and select the mode you ne ed:

- **• TTY full**: Type an d re ad text o n yo ur TT Y device.
- **• TTY HCO**: Hearing -Carry-Over— type text o n yo ur TT Y device and liste n to voice replies on you <sup>r</sup> ph one's speake r.
- **• TTY VCO**: Voice-Carry-Over— speak into your phone and read text re plies on your TTY device.

**Note:** You'll need a cable /ad ap ter to con nect your TTY device to the headset jack on your ph one.

Refer to your TTY device guide for mode and usage in formation.

#### **Apps**

Want more? No problem. And roid Market™ provides access to thousands of app s, and many provide useful accessib ility features.

#### **Find it:** > **Market**

Select a category or touch Search  $\overline{Q}$  to find the app you want.

**Tip:** Choo se your apps care fully, from trusted sites like **Market**, as some may impact your phone's

performance.

**ARTICLOS ATENDINAL AND MELTINGS** 

# **MANAGEMENT**

*stay in contro l*

# **Wireless manager**

**Find it:** Me nu <sup>&</sup>gt; **Settings** <sup>&</sup>gt; **Wireless & networks**

Manage all your wireless connections: Wi-Fi®, Blu etoo th® , airplane mode, & mobile networks ("**Network**" o n page 53 ).

# **Airplane mode**

Use airplane mode to turn all your wireless co nnections off—u se ful whe n flyin g. Press Power/Lock  $\boxed{\mathbf{0}}$  > Airplane mode.

**Note:** W hen you select airplane mode, all wireless se rvices are disab led . You can then turn Wi-Fi and/or Blu etoo th back o n, if permitted by your airline. Other wireless voice and data services (such as calls an d text me ssages) re main off in airplane mo de. Emergency calls to your region's emergency number (e.g. , 911) can still be made.

### **Network**

You should not need to change any network settings. Contact your service provider for help.

Tou ch Men u <sup>&</sup>gt; **Se ttings** <sup>&</sup>gt; **Wireless & networks**

> **Mobile networks** to show options for roaming networks, ne two rk sele ction, ope rator selection, and access point names.

# **Data roaming (outside the U.S.)**

Data roaming is tu med off for this phone. You can turn it on to conn ect to data services whe n ro aming globally.

#### **Find it:** Menu <sup>&</sup>gt; **Settings** <sup>&</sup>gt; **Data manager** <sup>&</sup>gt;**Data delivery** <sup>&</sup>gt;**Data roaming**

**Note:** You may incur signficant roamin g charg es when th is feature is turned on. Go to verizon wireless.co m/global for rates, countries, coverage limitation s, and features.

### **Update my phone**

Stay up to date w ith the latest software for you <sup>r</sup> phon e. Yo u can check, download, and install update <sup>s</sup> usin a your p hone or your computer: **ANDROIT** 

**•** Using your phon e:

You may get an auto matic notification of an available up date on you r pho ne. Follow the in structions to dow nlo ad an d in stall.

To manually check for undates, touch Menu > **Settings** <sup>&</sup>gt;**About phone** <sup>&</sup>gt;**System updates**.

Your phone downloads any up dates over your mobile network. Remember, these upd ates can be qu ite large (25MB or more) and may not be available in all coun tries. If you don't have an unlimited data plan, or mobile n etwo rk updates are no t available in your co untry, you can up date using a computer.

Using your computer:

On your computer, go to

ww w.motorola.co m/mydro id2 glo bal and check the "Software" lin ks. If an update is availab le, simply follow the installatio n instruction s.

ORANTICIPI

# **SECURITY**

*help keep your phon e safe*

## **Quick start: Security Find it:** Menu <sup>&</sup>gt; **Settings** <sup>&</sup>gt; **Location & security**

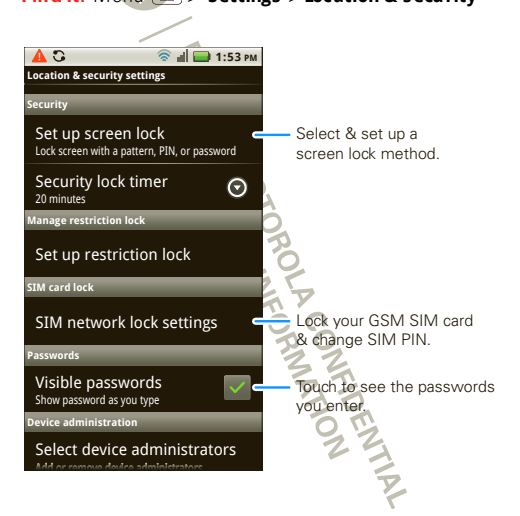

You can set a pattern, PIN, or password to p revent unauth orized access to your device.

# **Screen lock**

**Note:** You can make emergency calls on a locked phone (se <sup>e</sup>"**Em ergency calls**" on page 15). A locked phone still rings, **but you nee d to unlock it to answer**.

Lock the screen in the following ways:

- Press Power/Lock | **O** | .
- Let the screen time out (don't press anything).
- **•** Switch the power off.

To unlock the screen, press Power/ Lock  $\boxed{\mathbf{0}}$ . Then, drag  $\mathbf{a}$  to the right.

#### **Lock pattern**

To set the lock pattern, touch Menu <sup>&</sup>gt;**Settings** > **Location & security** <sup>&</sup>gt; **Set up scree n lock** <sup>&</sup>gt; **Pattern**.

Follow the instructions to draw your lo ck pattern. When prompted, draw the pattern to unlock the phone .

#### **Passcode lock**

To set th e passcode , tou ch Men <sup>u</sup> <sup>&</sup>gt;**Settings** > **Location & security** <sup>&</sup>gt; **Set up screen lock** > **Password**.

Enter th e password, then confirm it.

Wh en promp ted, enter the password to unlock the phon e.

### **Forgot your pattern or passcode?**

If you forget your pattern o r passco de, contact yo ur service provider.

#### **Reset**

To reset you r pho ne to factory settings and e rase all th e data on you r pho ne, touch Menu <sup>&</sup>gt; **Settings** > **Privacy** <sup>&</sup>gt; **Factory data re set** <sup>&</sup>gt; **Reset phone**.

**Warning:** All data on your phone will be deleted. (No thing on you r memory card is de leted.)

### **Remote wipe a lost or stolen phone**

Don 't you just h ate it w hen your life is on your phon <sup>e</sup> and it all goes wrong? Lost, or even worse—stolen! If necessary, you can use your email accou nt on <sup>a</sup> Microsoft™ Exchange ActiveSync 20 07 server to clear th e perso nal data from your pho ne and memory card .

You need to be assig ned pe rmissions befo re you can remote wipe data from your pho ne and memory card . Contact your IT system administrator for the in formation and permissions you nee d to perform the remote wipe procedure.

**Warning:** All down loaded ap ps and user data on your phone an d me mory card w ill be deleted.

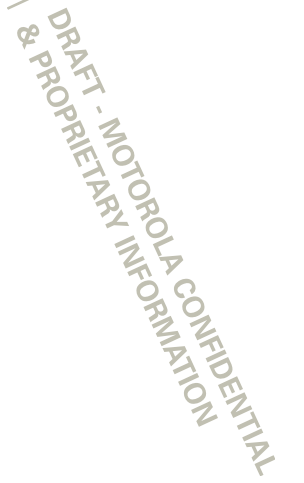

# **Global Phone**

Global Ph one offers you reliable, consistent voice service at h ome an d abroad. Use one p hone and o ne number for voice coverage in mo re than 2 20 co untries. Get one bill for b oth do mestic an d intern ational calls. In order to ge t the full ben efits of Global Ph one service you must subscribe to a Global Pho ne callin g plan an d ensure th at yo u have a SIM card installed. Go to verizon wireless.co m/global for rates, countries, coverage limitation s and features.

Yo ur p hone comes with an installed SIM card that enables yo u to make and re ce ive calls an d text messages wh ile traveling ou tsid e of the U.S. in supported destinations. Should your SIM card be lost or damaged, ple ase follow these instructions to in stall a new SIM card:

- **1** Remove the battery cover and remove the battery.
- **2**Remove the SIM card from its packaging.
- **3** Hold th e SIM card so th at the metal contacts on the SIM card face down and the cutoff co rner of the SIM card points toward the top-left corne r of your phon e.

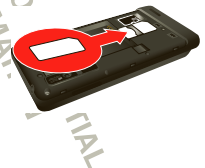

- **4** Slide the SIM card into the SIM card holder until it stops.
- **5** Insert the battery so that the metal contacts on the battery align with the metal contacts on your phone.
- **6** Place the battery cover into the slots and push up, so that the cove r clicks into place.

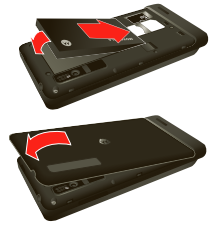

You r SIM (*Subscriber Identity Module*) card is a small rectan gular plastic card that sto res yo ur phon e number an d other important in formation. Do no t ben d or scratch your SIM card. Avo id expo sing your SI M card to static electricity, water or dirt. If your SIM card is lo st or damaged w hile in the U.S., please dial **\*611** from you r Verizon W ireless d evice or 1-8 00-922 -0204 from any ph one to speak w ith a Custo mer Service Repre sen tative. From ou tsid e of the U.S., p lease refer to the Ve rizon W ireless Global Supp ort Guide, welco me letter an d calling card th at came w ith your device. This will enable you to make calls toll free fro <sup>m</sup> landlines in mo st countries where we offer Global Pho ne service.

# **Troubleshooting**

*we're here to h elp*

# **Crash recovery**

In the unlikely even t that your ph one stop s responding to touches and key p resses, try a quick reset. Remove th e back cover and battery ("**Assemble & charge**" on page 3), then replace and switch your phone on as usual.

### **Service & Repairs**

If you have qu estions or need assistance, we're here to help.

Go to w ww.moto rola.com/repair (United States) or www .mo torola.com/support (Canada), w here you can sele ct from a number of custome r care op tions. You can also contact th e Motorola Customer Su pport Center at 1-8 00-73 4-5870 (Unite d States), 1-888-39 0-6456 (TTY/TDD Unite d States for h earing impaired ), or 1-80 0-461-457 5 (Canada) .

**BRAKT - NOTORY WEDER**<br>DRAKT - NOTORY WEDER<br>ORALLY - NOTORY WEDER

# *Safety, Regulatory & Legal*

# Battery Use & Safety

#### **Important: Handle and store batteriesproperlyto avoid injury or damage. Most** battery issues arise from improper handling of batteries, and particularly from the continued use of damaged batteries.

#### **DON'Ts**

- **•** Don't disassemble, crush, puncture, shred, or otherwise attempt to change **the form of your battery.**
- **• Don't let the mobile device or battery come in contact with liquids.\*** Liquids canget into the mobile device's circuits, leading to corrosion.
- **• Don't allow the battery to touch metal objects.** If metal objects, such as jewelry, stay in prolonged contact with the battery contact points, the battery could become very hot.
- **• Don't place your mobile device or battery near a heat source.\*** High temperatures can cause the battery to swell, leak or malfunction.
- **• Don't dry a wet or damp battery with an appliance or heat source**, such as a hair dryer or microwave oven.

#### **DOs**

- **• Do avoid leaving your mobile device in your car in high temperatures.\***
- **• Do avoid dropping the mobile device or battery.\*** Dropping these items, es recially on a hard surface, cannot entially cause damage.\*
- **• Do contact your service provider or Motorola if your mobile device or battery has been damaged by dropping, liquids or high temperatures.**

**\* Note:** Always make sure that the battery compartment and any connector covers are closed and secure to avoid direct exposure of the battery to any of these conditions, even if your product information states that your **mobile device** can resist damage from these conditions.

**Important: Motorola recommends you always use Motorola-branded batteries**  and chargers for quality assurance and safequards. Motorda's warranty does not cover damage to the mobile device caused by non-Motorola batteries and/or chargers. To help you identify authentic Motorola batteries from non-original or counterfeit batteries (that may not have adequate safety protection), Motorola provides holograms on its

batteries. You should confirm that any battery you purchase has a "Motorola Original" hologram.

#### If you see a message on your display such as **Invalid Battery** or **Unable to Charge**, take the following steps:

- **•** Remove the battery and inspect it to confirm that it has a "Motorola Original" hologram;
- **•** If there is no hologram, the battery is not a Motorola battery;
- **•** If there is a hologram, replace the battery and try charging it again;
- **•** If the message remains, contact a Motorola authorized service center.

**Warning:** Use of a mon-Motorola battery or charger may present a risk of fire, explosion, leakage, or other hazard.

**Proper and safe battery disposal and recycling:** Proper battery disposal is not only important for safety it benefits the environment. You can repose your used batteries in many retail or service provider locations. Additional information on proper disposal and recycling can be found at www.motorola.com/recycling

**Disposal:** Promptly dispose of used batteries in accordance with local regulations. Contact your local recycling center or national recycling organizations for more information on how to dispose of batteries.

**Warning:** Never dispose of batteries in a fire because they may explode.

### Battery Charging **Bat ter y C hargi ng Notes for charging your product's battery:**

- **•** During charging, keep your battery and charger near room temperature for efficient battery charging.
- **•** New batteries are not fully charged.
- **•** New batteries or batteries stored for a long time may take more time to charge.
- **•** Motorola batteries and charging systems have circuitry that protects the battery from damage from overcharging.

# Third Party Accessories

Use of third party accessories, including but not limited to batteries, chargers, headsets, covers, cases, screen protectors and memory cards, may impact your mobile device's performance. In some circumstances, third party accessories can be dangerous and may void your mobile device's warranty. For a list of Motorola accessories, visit www.motorola.com/products

# Driving Precautions

Responsible and safe driving is your primary responsibility when behind the wheel of a vehicle. Using a mobile device or accessory for a call or other application while driving may cause distraction. Using a mobile device or accessory may be prohibited or restricted in certain areas, always obey the laws and regulations on the use of these products.

#### **While driving, NEVER:**

- **•** Type or read texts.
- **•** Enter or review written data.
- **•**Surf the web.
- **•** Input navigation information.
- **•** Perform any other functions that divert your attention from driving.

#### **While driving, ALWAYS:**

- **•** Keep your eyes on the road.
- **•** Use a handsfree device if available or required by law in your area.
- **•** Enter destination information into a navigation device **before** driving.
- **•** Use voice activated features (such as voice dial) and speaking features (such as audible directions), if available.
- **•** Obey all local laws and regulations for the use of mobile devices and accessories in the vehicle.
- **•** End your call or other task if you cannot concentrate on driving. Remember to follow the "Smart Practices While Driving" in this guide and at www.motorola.com/callsmart (in Emlish mM).

# Seizures/Blackouts

Some people may be suspect jble to epileptic seizures or blackouts when exposed to flashing lights, such as when playing videos or games. These may occur even if a person has never had a previous seizure or blackout.

If you have experienced seizures or blackouts, or if you have a family history of such occurrences, please consult with your physician before playing videos or games or enabling a flashing-lights feature (if available) on your mobile device. Discontinue use and consult a physician if any of the following symptoms occur: convulsion, eye or muscle twitching, loss of awareness, involuntary movements, or d scrientation. It is always a good relate hold the screen away from your eyes, leave the lights on in the room, take a 15-minute break every hour, and stop use if you are tired.

# Caution About High Volume Usage

**Warning:** Exposure to loud mise from any source for extended periods of time may affect your hearing. The louder the volume sound level, the less time is required before your hearing could be affected. To protect your hearing:

- **•** Limit the amount of time you use headsets or headphones at high volume.
- **•** Avoid turning up the volume to block out noisy surroundings.

**•** Turn the volume down if you can't hear people speaking near you. If you experience hearing discomfort, including the sensation of pressure or fullness in your ears, ringing in your ears, or muffled speech, you should stop listening to the device through your header or head phones and have your hearing checked. For more information about hearing, see our website at

direct.motorola.com/h ellomoto/nss/Aco usticSafety.a sp (in English only).

# Repetitive Motion

When your coetitively perform actions such as pressing keys or enter ing finger-written characters, you may experience occasional discomfort in your hands, arms, shoulders, neck, or other parts of your body. If you continue to have discomfort during or after such use, stop use and see aphysician.

# Children

#### **Keep your mobile device and its accessories away from small children.** These products are not toys and may be hazardous to small children. For example:

- **•** A choking hazard may exist for small, detachable parts.
- **•** Improper use could result in loud sounds, possibly causing hearing injury.
- **•** Improperly handled batteries could overheat and cause a burn.

Similar to a computer, if a child does use your mobile device, you may want to monitor their access to help prevent exposure to inappropriate apps or content.

# Glass Parts

Some parts of your mobile device may be made of glass. This glass could break if the product receives a substantial impact. If dass breaks, donot touch or attempt to remove. Stop using your mobile device until the glass is replaced by a qualified service center.

# Operational Warnings

Obey all posted signs when using mobile devices in public areas.

### Potentially Explosive Atmospheres

Areas with potentially explosive atmospheres are often, but mit always, posted and can include fueling areas, such as below decks on boats, fuel or chemical transfer or storage facilities, or areas where the air contains chemicals or particles, such as grain dust, or metal mwlers.

When you are insuch an area, turn off your mobile device, and do not remove, install, or charge batteries unless it is a radio product type especially qualified for use in such areas as "Intrinsically Safe" (for example, Factory Mutual, CSA, or UL approved). In such areas, sparks can occur and cause an explosion or fire.

### Symbol Key

Your batery, change, or mobile device may contain symbols, defined as follows:<br>
The contract of blows:<br>
The contract of blows:<br>
The contract of blows:<br>
The contract of blows:<br>
The contract of blows:<br>
The contract of blows:

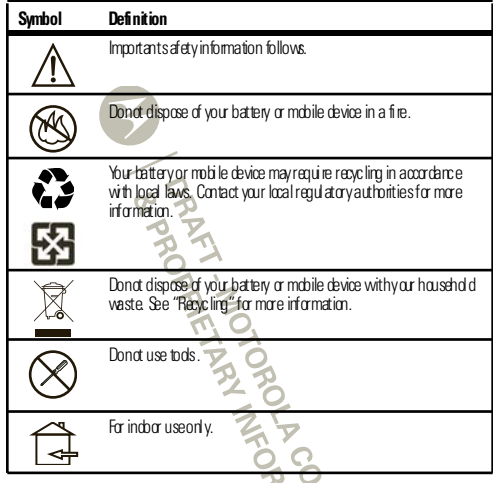

# Radio Frequency (RF) Energy

# Exposure to RF Energy

Your mobile device contains a transmitter and receiver. When it is ON, it receives and transmits RF energy. When you communicate with your mobile device, the system handling your call control sthe power level at which your mobile device transmits. Your mobile device is designed to comply with local regulatory requirements in your country concerning exposure of human beings to FF energy.

# RF Energy Operational Precautions

For ontimal mobile device reformance, and to be sure that human exposure to RF energy does not exceed the quidelines set forth in the relevant standards, always follow these instructions and precautions:

- **•** When placing or receiving a phone call, hold your mobile device just like you would a lamlinenmme
- **•** If you wear the mobile device on your body, always place the mobile device in a Motorola-sum lied or approved clip, holder, holster, case, or body harness. If you do not use a body-worn accessory supplied or approved by Motorola, keep the mobile device and its antenna at least 2.5cm (1 inch) from your body when transmitting.
- **•** Using accessories not supplied or approved by Motorola may cause your mobile device to exceed RF energy exposure quidelines. For a list of Motorola-supplied or approved accessories, visit our website at: www.motorola.com.

# RF Energy Interference/Compatibility

Nearly every electronic device is subject to FF energy interference from external sources if inadequately shielded, designed, or otherwise configured for FF energy compatibility. In some circumstances, your mobile device may cause interference with other devices.

#### Follow Instructions to Avoid Interference Problems

Turn off your mobile device in any location where posted notices instructy ou to do so. In an aircraft, turn off your mobile device whenever instructed to do so by airline staff. If your mobile device of fers an airplane mode or similar feature, consult air line staff about using it in flight.

### Implantable Medical Devices

If you have an implantable medical device, such as a pacemaker or defibrillator, consult your rhysician before using this mobile device.

Persons with implantable medical devices should observe the following precautions:

- **•** ALWAYS keep the mobile device more than 20 centimeters (8 inches) from the implantable medical device when the mobile device is turned ON.
- **•** DO NOT carry the mobile device in the breast pocket.
- **•** Use the ear opposite the implantable medical device to minimize the potential for interference.
- **•** Turn OFF the mobile device immediately if you have any reason to suspect that interference is taking place.

Read and follow the directions from the manufacturer of your implantable medical device. If you have any questions about using your mobile device with your implantable medical device, consult your healthcare provider.

### Specific Absorption Rate (IEEE) **SAR (I EEE)** YOUR MOBILE DEVICE MEETS FCC LIMITS FOR EXPOSURE TO RADIO WAVES.

Your mobile device is a radio transmitter and receiver. It is designed not to exceed the limits for exposure to radio waves (radio frequency electromagnetic fields) adopted by the Federal Communications Commission (FCC). These limits include a substantial safety margin designed to assure the safety of all persons, regardless of age and health. The radio wave exposure quidelines use a unit of measurement known as the Specific Absorption Rate, or SAR. The SAR limit for mobile devices is 1.6W/kg. Tests for SAR are conducted using standard operating positions with the device transmitting at its highest certified power level in all tested frequency bands. The highest SAR values under the FCC quidelines for your device model are listed below:

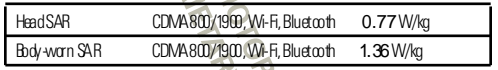

During use, the actual SAR values for your device are usually well below the values stated. This is because, for purposes of system efficiency and to minimize interference on the network, the operating mover of your mobile device is a to matically decreased when full power is not reeded for the call. The lower the power output of the device, the lower its SAR value.

 Body-worn SAR testing has been carried out using an approved accessory or at a separation distance of 2.5cm (1inch). To meet RF exposure guidelines during body-worn operation, the device should be in an approved accessory or positioned at least 2.5 cm (1 inch) away from the body. If you are not using an approved accessory, ensure that whatever product is used is free of any metal and that it positions the phone at least 2.5 cm (1inch) away from the body.

The World Health Organization has stated that present scientific information does not indicate the need for any special precautions for the use of mobile devices. They recommend that if you are interested in further reducing your exposure then you can easily do so by limiting your usage or simply using a hands-free kit to keep the device away from the head and body.

Additional information can be found at www.who.in t/emf (World Health Organization) or www.motorola.com/rfhe alth (Motorola Mobility, Inc.).

# Information from the World Health Organization

**WHO Inf or mat i on** "A large number of studies have been performed over the last two decades to assess whether mobile phones posea potential health risk. To date, no adverse health effects have been established for mobile phone use."

Source: WHO Fact Sheet 193Further information: http://www.who.int/emf

# European Union Directives Conformance **Statement**

The following CEcompliance information is applicable to Motorola mobile devices that carry one of the following CE marks:

# $C$  $C$  $O$  $168$  $\mathsf{C}\, \mathsf{6}0168\mathsf{O}$  [Only Indoor Use Allowed In France

**OU** for Bluetooth and/or Wi-Fi]

Hereby, Motoroladed ares that this product is in compliance with:

- **•** The essential requirements and other relevant provisions of Directive 1999/5/EC
- **•** All other relevant EU Directives

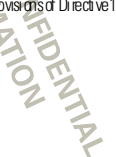

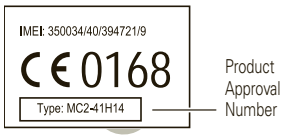

The above gives an example of a typical Product Approval Number. Youcan view your product's Declaration of Conformity (DoC) to Directive 1999/5/EC (to R&TTE Directive) at www.motorola.com/rtte. To find your DoC, enter the Product Ampy al Number from your product's label in the "Search" be on the website.

# FCC Declaration of Conformity

**FCC DoC** Per FCC CFR 47 Part 2 Section 2.1077(a) Responsible Party Name: Motorola Mobility, Inc. Address: 8000 West Sunrise Boulevard, Suite A, Plantation, FL 33322 USA Phone Number: 1 (800) 453-0920 Hereby declares that the product: Product Name: XXXX Model Number: XXXXXXXXXXXXFCC ID: XXXXXXXX Conforms to the following regulations: FCC Part 15, subpart B, section 15.107(a), 15.107(d) and section 15109(a)

# FCC Notice to Users

The following statement applies to all products that bear the FCC logo on the **product label.**

This equipment has been tested and found to comply with the limits for a Class B digital device, pursuant to part 15 of the FCC Rules. See 47 CFR Sec. 15.105(b). These limits are designed to provide reasonable protection against harmful interference in a residential installation. This equipment generates, uses and can radiate radio frequency energy and, if not installed and used in accordance with the instructions, may cause harmful interference to radio communications. However, there is no quarantee that interference

will mtomir in a particular installation. If this equipment does cause harmful. interference to radio or television reception, which can be determined by turning the equipment of fand on, the user is encouraged to try to correct the interference by one or more of the following measures:

- **•** Reorient or relocate the receiving antenna.
- **•** Increase the separation between the equipment and the receiver.
- **•** Connect the equipment to an outlet on a circuit different from that to which the receiver is connected.
- **•** Consult the dealer or an experienced radio/TV technician for help.

This device complies with part 15 of the FCC Rules. Operation is subject to the following two conditions: (1) This device may not cause harmful interference, and (2) this device must accept any interference received, including interference that may cause undesired operation. See 47 CFR Sec. 15.19(a)(3).

Motorola has not approved any changes or modifications to this device by the user. Any changes or modifications could void the user's authority to operate the equipment. See 47 CFR Sec. 15.21.

For products that support WFi 802.1 1a (as defined in the product specifications available at www.moto ro la.com), the following information applies. This equipment has the capability to operate W<sub>1</sub>Fi in the 5GHz Unlicensed National Information Infrastructure (U-NII) band. Because this band is shared with MSS (Mobile Satellite Service), the FCC has restricted such devices to indoor use only (see 47 CFR 15.407(e)). Since wireless hot spots coerating in this band have the same restriction, outdoor services are not offered. Nevertheless, please do not operate this device in Wi-Fi mode when outdoors.

# Industry Canada Notice to Users

**In dustr y C anada N oti ce** Operation is subject to the following two conditions: (1) This device may not cause interference and (2) This device must accept any interference, including interference that may cause undesired operation of the device. See RSS-GEN 7.1.5. This Class B digital apparatus complies with Canadian ICES-003.

# Location Services (GPS & AGPS)

**GPS & AG PS** The following information is applicable to Motorola mobile devices that provide location based (GPS and/or AGPS) functionality.

Your mobile device can use *Global Positioning System* GPS) signals for location-based applications. GPS uses satellites controlled by the U.S. government that are subject to changes implemented in accordance with the Department of Defense policy and the

Federal Badio Navigation Ban. These changes may affect the reformance of location technology on your mobile device.

Your mobile device can also use *Assisted Global Positioning System* (AGPS), which obtains information from the cellular network to improve GPS performance. AGPS uses your wireless service provider's network and therefore airtime, data charges, and/or addtional charges may apply in accordance with your service dan. Contact your wireless service provider for details.

# Your Location

 Location-based information includes information that can be used to determine the approximate location of a mobile device. Mobile devices which are connected to a wireless network transmit location-based information. Devices enabled with GPS or AGPS technology also transmit location-based information. Additionally, if you use applications that require location-based information (e.g. driving directions), such applications transmit location-based information. This location-based information may be shared with third parties, including your wireless service provider, applications providers, Motorola, and other third parties providing services.

# Emergency Calls

When you make an emergency call, the cellular network may activate the AGPS technology in your mobile device to tell the emergency responders your approximate location.

AGPS has limitations and **might not work in your area**. Therefore:

- Always tell the emergency responder your location to the best of your ability; and
- **•** Remain on the phone for as long as the emergency responder instructs you.

# **Navigation**

**Navi gati on** The following information is applicable to Motorola mobile devices that provide navigation features.

When us ing navigation features, mote that mapping information, directions and other navigational data may contain inaccurate or incomplete data. In some countries, complete information may not be available. Therefore, you should visually confirm that the navigational instructions are consistent with what you see. All drivers should pay attention to road conditions, closures, traffic, and all other factors that may impact driving. Always obey misted road signs.

# Smart Practices While Driving

**Dr ivi ng S afet y Check the laws and regulations on the use of mobile devices and their accessories in the areas where you drive. Always obey them. The use of these devices may be prohibited or restricted in certain areas—for example, handsfree use only may be required. Go to** www.motorola.com/callsmart **(in English only) for more information.**

Your mobile device lets you communicate by voice and data—almost anywhere, anytime, wherever wireless service is available and safe conditions all ow. When driving a car, driving is your first responsibility. If you choose to use your mobile device while driving, remember the following tips:

- **• Get to know your Motorola mobile device and its features such as speed dial, redial and voice dial.** If available, these features help you to place your call without taking your attention off the road.
- **• When available, use a handsfree device.** If possible, add an additional layer of convenience to your mobile device with one of the many Motorola Original handsfree accessories available today.
- **• Position your mobile device within easy reach.** Be able to access your mobile device without removing your eyes from the road. If you receive an incoming call at an inconvenient time, if possible, let your voicemail answer it for you.
- **• Let the person you are speaking with know you are driving; if necessary, suspend the call in heavy traffic or hazardous weather conditions.** Rain, sleet, snow, ice, and even heavy traffic can be hazardous.
- **• Do not take notes or look up phone numbers while driving.** Jotting down a "to do" list or going through your address book takes attention away from your primary responsibility—driving safely.
- **• Dial sensibly and assess the traffic; if possible, place calls when your car is not moving or before pulling into traffic.** If you must make acall while moving, dial only a few numbers, check the road and your mirrors, then continue.
- **• Do not engage in stressful or emotional conversations that may be**  distracting. Make people you are talking with aware you are driving and suspend conversations that can divert your attention away from the road.
- **• Use your mobile device to call for help.** Dial 911 or other local emergency number in the case of fire, traffic accident, or medical emergencies (wherever wireless phone service is available).
- **• Use your mobile device to help others in emergencies.** If you see an auto accident, crime in progress, or other serious emergency where lives are in danger, call

911 or other local emergency number (wherever wireless phone service is available), as you would want others to do for you.

**• Call roadside assistance or a special non-emergency wireless assistance number when necessary.** If you see a broken-down vehicle positor misserious. hazard, a broken traffic signal, a minor traffic accident where no one appears injured, or a vehicle you know to be stolen, call roadside assistance or other special non-emergency wireless number (wherever wireless phone service is available).

# Privacy & Data Security

**Pri vacy & Dat a S ecuri ty** Motorola understands that privacy and data security are important to everyone. Because some features of your mobile device may affect your privacy ordata security, please follow these recommendations to enhance protection of your information:

- **Monitor access**—Keep your mobiledevice withy ou and donot leave it where others may have unmonitored access. Use your device's security and lock features, where available.
- **Keep software upto date**—If Motord aora software/application vendorrel eases a patch or software fix for your mobile device that updates the device's security, install it as soon as possible.
- **• Secure Personal Information**—Your mobile device can store personal information in various locations including your SIM card, memory card, and phone memory. Be sure to remove or clear all personal information before you recycle, return, or give away your device. You can also backup your personal data to transfer to a new device. **Note:** For information on how to backup or wipedata from your mobile device go to www.motorola.com/support
- **• Online accounts**—Some mobile devices provide a Motorola online account (such as MOTOBLUR). Go to your account for information on how to manage the account, and how to use security features such as remote wipe and device I mation (where aailah el
- **• Applications and updates**—Choose your apps and updates carefully, and install from trusted sources only. Some apps can impact your phone's performance and for have access to private information including account details, call data, location details and network resources.
- **• Wireless**—For mobile devices with Wi-Fi features, only connect to trusted Wi-Fi networks. Also, when using your device as a hotspot (where available) use network security. These precautions will help prevent unauthorized access to your device.
- **• Location-based information**—Location-based information includes information that can be used to determine the approximatel ccation of a mobile device. Mobile phones which are comested to a wireless network transmit location-based information. Devices erabled with GPS or AGPS technology also transmit location-based information. Additional ly, if you use and ications that require location-based information (e.g. driving directions), such amplications transmit location-based information. This location-based information may be shared with third parties, including your wireless service provider, applications providers, Motorola, and other third maties moviding services.
- **• Other information your device may transmit** —Your device may also transmit testing and other diagnostic (including location-based) information, and other non-personal information to Motorola or other third-party servers. This information is used to help improve products and services offered by Motorola.

If you have further questions recarding how the use of your mobile device may impact your privacy or data security, please contact Motorola at privacy@motorola.com, or contact your service provider.

# Use & Care

**Use & Care** To care for your Motorola mobile device, please observe the following:

### **liquids**

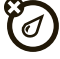

Don't expose your mobile device to water, rain, extreme humidity, sweat, or other liquids. If it does get wet, don't try to accelerate drying with the use of an oven or dryer, as this may damage the mobile device.

#### **extreme heat or cold**

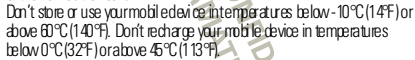

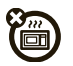

#### **microwaves**

Don't try to dry your mobile device in a microwave oven.

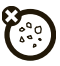

### **dust and dirt**

 Don't expose your mobile device to dust, dirt, sand, food, or other inappropriate materials.

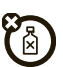

#### **cleaning solutions**

To clean your mobile device, use only a dry soft cloth. Don't use alcohol or other cleanings dutions.

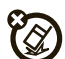

**shock and vibration**Don't drop your mobile device

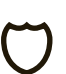

**protection** To help protect your mobile device, al ways makes ure that the battery compartment and any connector covers are closed and secure.

# Recycling

# Mobile Devices & Accessories

Pleasedonot dispose of mobile devices or electrical accessories (such as chargers, headsets, or batteries) with your household waste, or in a fire. These items should be disposed of in accordance with the national collection and recycling schemes operated by your local or regional authority.

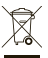

Alternatively, you may return unwanted mobiledevices and electrical accessories to any Motorola Approved Service Center in your region. Details of Motord aapproved national recycling schemes, and further information on Motorola recycling activities can be found at: www.moto ro la.com/recycling

# Packaging & Product Guides

Product packaging and product guides should only be disposed of in accordance with rational collection and recycling requirements. Please contact your regional authorities for more details.

# California Perchlorate Label

**Per ch lor ate Label** Some mobile phones use an internal, permanent backup battery on the printed circuit board that may contain very small amounts of perchlorate. In such cases, California law requires the following label:

Perchlorate Material – special handling may amply when the battery is recycled or dismsed of. See www.dtsc.ca.gov/hazard ouswaste/pe.rchlorate There is no special handling required by consumers.

# Hearing Aid Compatibility with Mobile **Phones**

**Hear ing Ai d C ompat i bil it y** Some Motorola phones are measured for compatibility with hearing aids. If the box for your particular model has "Rated for Hearing Aids" printed on it, the following explanation andies

When some mobile phones are used nears ome hearing devices (hearing aids and cochlear implants), users may detect a buzzing, humming, or whi ning noise. Some hearing devices are more immune than others to this interference noise, and phones also vary in the amount of interference they generate.

The wireless telephone industry has developed ratings for some of their mobile phones, to assist hearing device users in finding phones that may be compatible with their hearing devices. Not all phones have been rated. Phones that are rated have the rating on their box or a label on the box. To maintain the published Hearing Aid Compatibility (HAC) rating for this mobile phone, use only the original equipment battery model.

This othre has been tested and rated for use with hearing aids for some of the wireless technologies that it uses. However, there may be some newer wireless technologies used in this drore that have not been tested vet for use with hearing aids. It is important to try the different features of this phone thoroughly and in different locations, using your hearing aid or cochlear implant, to determine if you hear any interfering noise. Contact your service provider or Motorola for information on hearing aid compatibility. If you have questions about return or exchange policies, contact your service provider or phone retailer.

The ratings are rotguarantees. Results will vary depending on the user's hearing device and hearing loss. If your hearing device happens to be vulnerable to interference, you may not be able to use a rated phone successfully. Trying out the phone with your hearing device is the best way to evaluate it for your personal needs.

**M-Ratings:** Phones rated M3 or M4 meet FCC requirements and are likely to generate less interference to hearing devices than phones that are not labeled. M4 is the better/higher of the two ratings.

**T-Ratings:** Phones rated T3 or T4 meet FCC requirements and are likely to be more usable with a hearing device's telecoil ("T Switch" or "Telephone Switch") than unrated phones. T4 is the better/higher of the two ratings. (Note that not all hearing devices have telecoils  $in from  $l$$ 

Hearing devices may also be measured for immunity to this type of interference. Your hearing device manufacturer or hearing health professional may help you find results for your hearing device. The more immune your hearing aid is, the less likely you are to experience interference noise from mobile phones.

# Software Copyright Notice

**Sof tw are Copyr igh t Not ice** Motorola products may include copyrighted Motorola and third-party software stored in semiconductor memories or other media. Laws in the United States and other countries preserve for Motorola and third-party software providers certain exclusive rights for copyrighted software, such as the exclusive rights to distribute or reproduce the copyrighted software. Accordingly, any copyrighted software contained in Motorola products may not be modified, reverse-engineered, distributed, or reproduced in any mame to the extent allowed by law. Furthermore, the run chase of Motorola products shall not be deemed to grant either directly or by implication, estoppel, or otherwise, any license under the copyrights, patents, or patent applications of Motorola or any third-party software provider, except for the rormal, non-exclusive, royalty-free license to use that arises by coeration of law in the sale of a product.

# Content Copyright

**Cont ent Copyr ig ht** The unauthorized copying of copyrighted materials is contrary to the provisions of the Copyright Laws of the United States and other countries. This device is intended solely for copying non-copyrighted materials, materials in which you own the copyright, or materials which you are authorized or legally permitted to copy. If you are uncertain about your right to copy any material, please contact your legal advisor.

# Open Source Software Information

**OSS In for mat i on** For instructions on how to obtain a copy of any source code being made publicly available by Motord and at ed to software used in this Motorola mobile device, you may send your

request in writing to the address below. Please make sure that the request includes the model number and the software version number. MOTOROLA MOBILITY, INC.

OSS Management

600 North US Hwy 45

Libertyville, IL 60048

USA

The Motord awebsite opensource.motorola.com also contains information regarding Motorola's use of open source.

Motorola has created the opensource motorola.com website to serve as a portal for interaction with the software community-at-large.

To view additional information regarding licenses, acknowledgments and required copyright notices for open source packages used in this Motorola mobile device, please pressMenu Key > **Settings** >**About phone**<sup>&</sup>gt; **Legal information** <sup>&</sup>gt;**Open source licenses**. In addition, this Motorola device may include self-contained and ications that present supplemental rotices for open source packages used in those applications.

# Export Law Assurances

**Expor t Law** This product is controlled under the export regulations of the United States of America and Canada. The Governments of the United States of America and Canada may restrict the exportation or re-exportation of this product to certain destinations. For further information contact the U.S. Department of Commerce or the Canadian Department of Foreign Affairs and International Trade.

# Product Registration

**Regi str at ion** Online Product Registration:

www.motorola.com/us/p roductre gistration

Product registration is an important step toward enjoying your new Motorola product. Registering permits us to contact you for productor software updates and allows you to subscribe to updates on new products or special promotions. Registration is not required for warranty coverage.

Please retain your original dated sales receipt for your records. For warranty service of your Motorola Personal Communications Product you will need to provide a copy of your dated sales receipt to confirm warranty status. Thank you for choosing a Motorola product.

# Service & Repairs

If you have questions or need assistance, we're here to help. Go to www.motorola.com/repair (United States) or

www.motorola.com/support (Canada), where you can select from a rumber of customer care options. You can also contact the Motorola Customer Support Center at 1-800-734-5870 (United States), 1-888-390-6456 (TTY/TDD United States for hearing impaired), or 1-800-461-4575 (Canada).

# Motorola Limited Warranty for the United States and Canada

# **War <sup>r</sup> anty** What Does this Warranty Cover?

Subject to the exclusions contained below, Motorola Mobility, Inc. warrants its mobile telephones ("Products"), Motorola-branded or certified accessories sold for use with these Products ("Accessories"), and Motorola software contained on CD-ROMs or other tangible media and sold for use with these Products ("Software") to be free from defects in materials and workmanship under normal consumer usage for the period(s) outlined below. This limited warranty is a consumer's exclusive remedy, and applies as follows to new Motorola Products, Accessories, and Software purchased by consumers in the United

States or Canada, which are accompanied by this written warranty:<br>
The contract of the contract of the contract of the contract of the contract of the contract of the contract of the contract of the contract of the contrac

### Products and Accessories

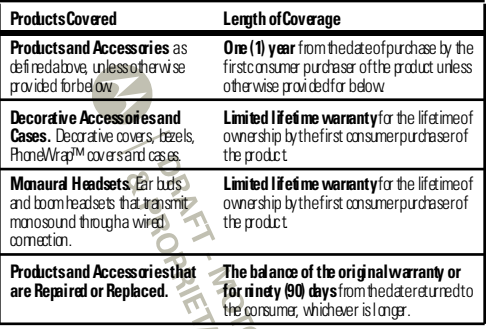

### Exclusions (Products and Accessories)

**Normal Wear and Tear.** Periodic maintenance, repair and redacement of parts due to normal wear and tear are excluded from coverage.

**Batteries.** Only batteries whose fully charged capacity falls below 80% of their rated capacity and batteries that leak are covered by this limited warranty.

**Abuse & Misuse.** Defects or damage that result from: (a) improper operation, storage, misuse or abuse, accident or neglect, such as physical damage (cracks, scratches, etc.) to the surface of the product resulting from misuse (b) contact with liquid, water, rain, extreme humidity or heavy perspiration, sand, dirt or the like, extreme heat, or food; (c) use of the Products or Accessories for commercial purposes or subjecting the Product or Accessory to abnormal usage or conditions; or (d) other acts which are not the fault of Motorola, are excluded from coverage.

**Use of Non-Motorola Products and Accessories.** Defects or damage that result from the use of non-Motorola branded or certified Products, Accessories, Software or other peripheral equipment are excluded from coverage.

**Unauthorized Service or Modification.** Defects or damages resulting from service testing, adjustment, installation, maintenance, alteration, or modification in any way by someone other than Motorola, or its authorized service centers, are excluded from coverage.

**Altered Products.** Products or Accessories with (a) serial numbers or date tags that have been removed altered or obliterated; (b) broken seals or that show evidence of tampering; (c) mismatched board serial numbers; or (d) nonconforming or non-Motorola housings, or parts, are excluded from coverage.

**Communication Services.** Defects, damages or the failure of Products, Accessories or Software due to any communication service or signal you may subscribe to or use with the Products Accessories or Software is excluded from coverage.

Software

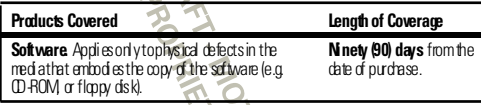

# Exclusions (Software)

**Software Embodied in Physical Media.** No warranty is made that the software will meet your requirements or will work in combination with any hardware or software applications provided by third parties, that the meration of the software products will be uninterrupted or error free, or that all defects in the software products will be corrected. **Software NOT Embodied in Physical Media.** Software that is mtemboded in physical media (e.g. software that is downloaded from the Internet), is provided "as is" and without warranty.

# Who is Covered?

This warranty extends only to the first consumer purchaser, and is not transferable.

### What Will Motorola Do?

 Motorola, at its option, will at no charge repair, replace or refund the purchase price of any Products, Accessories or Software that does not conform to this warranty. We may use functionally equivalent record fiored/refurbished/pre-owned or new Products, Accessories or parts. No data, software or applications added to your Product, Accessory

or Software, including but not limited to personal contacts, games and ringer tones, will be reinstalled. To avoid losing such data, software, and applications, please create a back up prior to requesting service.

### How to Obtain Warranty Service or Other Information

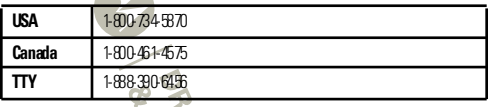

You will receive instructions on how to ship the Products, Accessories or Software, at your expense, to a Motorola Authorized Repair Center. To obtain service, you must include: (a) a copy of your receipt, bill of sale on other comparable proof of purchase; (b) a written description of the problem; (c)the name of your service provider, if applicable; (d)the name and location of the installation facility (if applicable) and, most importantly; (e)your address and telephone number.

# What Other Limitations are There?

 ANY IMPLIED WARRANTIES, INCLUDING WITHOUT LIMITATION THE IMPLIED WARRANTIES OF MERCHANT ABILITY AND EITNESS FOR A PARTICULAR BIRPOSE. SHALL BE LIMITED TO THE DURATION OF THIS LIMITED WARRANTY, OTHERWISE THE REPAIR, REPLACEMENT, OR REFUND AS PROVIDED UNDER THIS EXPRESS LIMITED WARRANTY IS THE EXCLUSIVE REMEDY OF THE CONSUMER, AND IS PROVIDED IN LIEU OF ALL OTHER WARRANTIES, EXPRESS OR IMPLIED. IN NO EVENT SHALL MOTOROLA BE LIABLE, WHETHER IN CONTRACT OR TORT (INCLUDING NEGLIGENCE) FOR DAMAGES IN EXCESS OF THE RURCHASE PRICE OF THE PRODUCT, ACCESSORY OR SO FINARE, OR FOR ANY INDIRECT, INCIDENTAL, SPECIAL OR CONSEQUENTIAL DAMAGES OF ANY KIND, OR LOSS OF REVENUE OR PROFITS, LOSS OF BUSINESS, LOSS OF INFORMATION OR DATA, SOFTWARE OR APPLICATIONS OR OTHER FINANCIAL LOSS ARISING OUT OF OR IN CONNECTION WITH THE ABILITY OR INABILITY TO USE THE PRODUCTS, ACCESSORIES OR SOFTWARE TO THE FULL EXTENT THESE DAMAGES MAY BE DISCLAIMED BY LAW. **Some states and jurisdictions do not allow the limitation or exclusion of incidental or consequential damages, or limitation on the length of an implied warranty, so the above limitations or exclusions may not apply to you. This** 

**warranty gives you specific legal rights, and you may also have other rights that vary from state to state or from one jurisdiction to another.**

# Motorola Limited Warranty for the United States and Canada

**War <sup>r</sup> anty** (Use this version of the "Limited Warranty" statement for standard BOOST iDEN phones.) (Insert this warranty statement in NABOOST product quides - iDEN handsets.

#### What Does this Warranty Cover? **Note: FOR IDEN SUBSCRIBER PRODUCTS, ACCESSORIES AND SOFTWARE PURCHASED IN THE UNITED STATES OR CANADA.**

 Subject to the exclusions contained below, Motorola Mobility, Inc. warrants its Motorola iDEN Digital Mobile and Portable Handsets ("Products"), Motorola-branded or certified accessories sold for use with these Products ("Accessories") and Motorola software contained on CD-Roms or other tamible media and sold for use with these Products. ("Software") to be free from defects in materials and workmanship under normal consumer usage for the period(s) outlined below. **This limited warranty is a consumer's exclusive remedy, and applies as follows to new Products, Accessories and Software purchased by consumers in the United States or Canada, which are accompanied by this written warranty:**<br>
Although the strip witten warranty:<br>
Although the strip with the warranty:<br>
Although the strip with the strip with the strip with the strip with the strip with the strip with the st

**70**

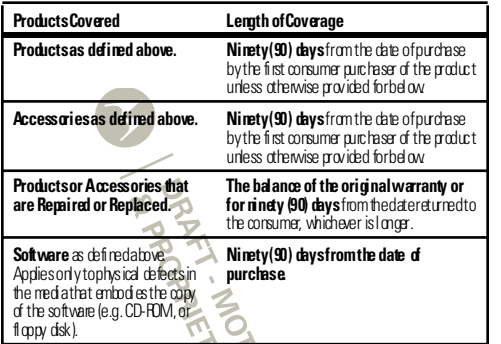

# What is Not Covered? (Exclusions)

**Normal Wear and Tear.** Periodic maintenance, repair and redacement of parts due to normal wear and tear are excluded from coverage.

**Ornamental Decorations.** Organizations such as emblems graphics, rhinestones, jewels, gemstones and their settings, and other decorative elements, are excluded from coverage.

**Batteries.** Only batteries whose fully charged capacity falls below 80% of their rated capacity and batteries that leak are covered by this limited warranty.

**Abuse & Misuse.** Defects or damage that result from (a) improper operation, storage, misuse or abuse, accident or neglect, such as chysical damage (cracks, scratches, etc.) to the surface of the product resulting from misuse; (b) contact with liquid, water, rain, extreme humidity or heavy perspiration, sand, dirt or the like, extreme heat, or food (c) use of the Products or Accessories for commercial purposes or subjecting the Product or Accessory to abnormal usage or conditions; or (d) other acts which are not the fault of Motorola, are excluded from coverage.

**Use of Non-Motorola Products and Accessories.** Defects or damage that result from the use of Non-Motorola branded or certified Products, Accessories, Software or other peripheral equipment are excluded from coverage.

**Unauthorized Service or Modification.** Defects or damages resulting from service testing, adjustment, installation, maintenance, alteration, including without limitation, software changes, or modification in any way by someone other than Motorola, or its authorized service centers, are excluded from coverage.

**Altered Products.** Products or Accessories with (a) serial numbers or date tags that have been removed altered or obliterated; (b) broken seals or that show evidence of tampering; (c) mismatched board serial numbers; or (d) nonconforming or non-Motorola housings, antennas, or parts, are excluded from coverage.

**Communication Services.** Defects, damages or the failure of Products, Accessories or Software due to any communication service or signal you may subscribe to or use with the Products, Accessories or Software is excluded from coverage.

**Software Embodied in Physical Media.** No warranty is made that the software will meet your requirements or will work in combination with any hardware or software applications provided by third parties, that the coeration of the software products will be uninterrupted or error free, or that all defects in the software products will be corrected. **Software NOT Embodied in Physical Media** Software that is notemboded in physical media (e.g. software that is downloaded from the internet), is provided "as is" and without warranty.

# Who is Covered?

This warranty extends only to the first consumer purchaser, and is not transferable.

# What Will Motorola Do?

Motorola, at its option, will at no charge repair, replace or refund the purchase price of any Products, Accessories or Software that does not conform to this warranty. We may use functionally equivalent reconditioned/refurbished/pre-owned or new Products, Accessories or parts. No data, software or applications added to your Product, Accessory or Software, including but not limited to personal contacts, games and ringer tones, will be reinstalled. To avoid losing such data, software and applications please create a back up prior to request ing service.

### How to Obtain Warranty Service or Other Information

To obtain service or information, please call:
## Motorola iDEN Customer Services: 1-800-453-0920 or 954-723-4910 TTY: 877-483-2840

Or visit us online at www.motorola.com/repair

You will receive instructions on how to ship the Products, Accessories or Software, at your expense, to a Motorola Authorized Repair Center. To obtain service, you must include: (a) a copy of your receipt, bill of sale or other comparable proof of purchase; (b) a written description of the problem; (c) the rame of your service provider, if amilicable; (d) the name and location of the installation facility (if and icable) and, most importantly; (e) your address and telephone number.

## What Other Limitations are There?

 ANY IMPLIED WARRANTIES, INCLUDING WITHOUT LIMITATION THE IMPLIED WARRANTIES OF MERCHANT ARLITY AND FITNESS FOR A PARTICULAR PURPOSE. SHALL BE LIMITED TO THE DURATION OF THIS LIMITED WARRANTY, OTHERWISE THE REPAIR, REPLACEMENT, OR REFUND AS PROVIDED UNDER THIS EXPRESS LIMITED WARRANTY IS THE EXCLUSIVE REMEDY OF THE CONSUMER, AND IS FROVIDED IN LIEU OF ALL OTHER WARRANTIES, EXPRESS OF IMPLIED. IN NO EVENT SHALL MOTOROLA BE LIABLE, WHETHER IN CONTRACT OR TORT (INCLUDING NEGLIGENCE) FOR DAMAGES IN EXCESS OF THE PURCHASE PRICE OF THE PRODUCT, ACCESSORY OR SOFTWARE, OR FOR ANY INDIRECT, INCIDENTAL, SPECIAL OR CONSEQUENTIAL DAMAGES OF ANY KIND, OR LOSS OF FEVENUE OR PROFITS, LOSS OF BUSINESS, LOSS OF INFORMATION OR DATA, SOFTWARE OR APPLICATIONS OR OTHER FINANCIAL LOSS ARISING OUT OF OR IN CONNECTION WITH THE ABILITY OR INABILITY TO USE THE PRODUCTS, ACCESSORIES OR SOFTWARE TO THE FULL EXTENT THESE DAMAGES MAY BE DISCLAIMED BY LAW. Some states and jurisdictions do not allow the limitation or exclusion of incidental or consequential damages, or limitation on the length of an implied warranty, so the above limitations or exclusions may not apply to you. This warranty gives you specific legal rights, and you may also have other rights that vary from state to state or from one jurisdiction to another.

Laws in the United States and other countries preserve for Motorola certain exclusive rights for copyrighted Motorola software such as the exclusive rights to reproduce and d stributec coles of the Motorola software. Motorola software may only be copied into, used in, and redistributed with, the Products associated with such Motorola software. No other use, including without limitation disassembly of such Motorola software or exercise of the exclusive rights reserved for Motorola, is permitted.

## Patent and Software Provisions:

MOTOROLA will defend at its own expense, any suit brought against the enduser purchaser to the extent that it is based on a claim that the Product or parts infringe a patent, and Motorola will pay those costs and damages finally awarded against the end user purchaser in any such suit which are at tributable to any such claim, but such defense and payments are conditioned on the following:

- **•** That MOTOROLA will be notified promptly in writing by such purchaser of any notice of such daim;
- **•** That MOTOROLA will have sole control of the defense of such suit and all negotiations for its settlement or compromise; and
- **•** Should the Product or parts become, or in MOTOROLA'S opinion be likely to become, the subject of a claim of infringement of a patent, that such purchaser will permit MOTOROLA, at its option and expense, either to procure for such purchaser the right to continue using the Product or parts or to red ace or modify the same so that it becomes non infringing or to grant such purchaser a credit for the Product or parts as depreciated and accept its return. The depreciation will be an equal amount per year over the lifetime of the Product or parts as established by MOTOROLA.

MOTOROLA will have no liability with respect to any claim of patent infringement which is based upon the combination of the Productor parts furnished hereunder with software. apparatus or devices not furnished by MOTOROLA, nor will MOTOROLA have any liability for the use of ancillary equipment or software not furnished by MOTOROLA which is attached to or sued in connection with the Product or any parts thereof. In no event shall MOTOROLA be liable for any incidental, special or consequential damages arising from any claim of patent infringement or alleged infringement.

Laws in the United States and other countries preserve for MOTOROLA certain exclusive rights for copyrighted MOTOROLA software, such as the exclusive rights to reproduce in copies and distribute copies of such MOTOROLA software. MOTOROLA software may be used in only the Product in which the software was might been bodied and such software in such Product may not be replaced, copied, distributed, modified in any way, or used to produce any derivative thereof. No other use including, without limitation, alteration, modification, reproduction, distribution, or reverse engineering of such MOTOROLA software or exercise or rights in such MOTOROLA software is permitted. No license is granted by implication, estoppel or otherwise under MOTOROLA patent rights or copyrights.

## Copyright & Trademarks

Motorola Mobility, Im. Consumer Advocacy Office

600 N US Hwy 45

Libertyville, IL 60048

www.motorola.com

Note: Do rotship your product to the above address. If you need to return your product for repairs, replacement, or warranty service, please contact the Motorola Customer Support Center at:

1-800-734-5870 (United States)

1-888-390-6456 (TTY/TDD United States for hearing impaired) 1-800-461-4575 (Canada)

Certain features, services and applications are network dependent and may not be available in all areas; additional terms, conditions and/or charges may apply. Contact your service provider for details.

All features, functionality, and other product specifications, as well as the information contained in this quide, are based upon the latest available information and believed to be accurate at the time of printing. Motorola reserves the right to change or modify any information or specifications without matce or obligation.

**Note:** The images in this guide are examples only.

MOTOROLA and the Stylized M Logo are trademarks or registered trademarks of Motorola Trademark Holdings, LLC. Google, the Google logo, Google Maps, Google Talk, Google Latitude, Gmail, YouTube, Picasa, Android and Android Market are trademarks of Google, Inc. All other productor service names are the property of their respective owners. © 2011 Motorola Mobility, Inc. All rights reserved.

**Caution:** Motorola does not take responsibility for changes/modification to the<br>
Hisraelich D: XXXXXX<br>
Product I.D. Motorola X (XXxxx)<br>
Manual Number: 68XXXXXXXX<br>
Manual Number: 68XXXXXXXX transceiver.Bluetooth ID: XXXXXX Product ID: Motorola X (XXxxx) Manual Number: 68XXXXXXXX-X

**PARKT - MOTOROL NEOFINALOR** 

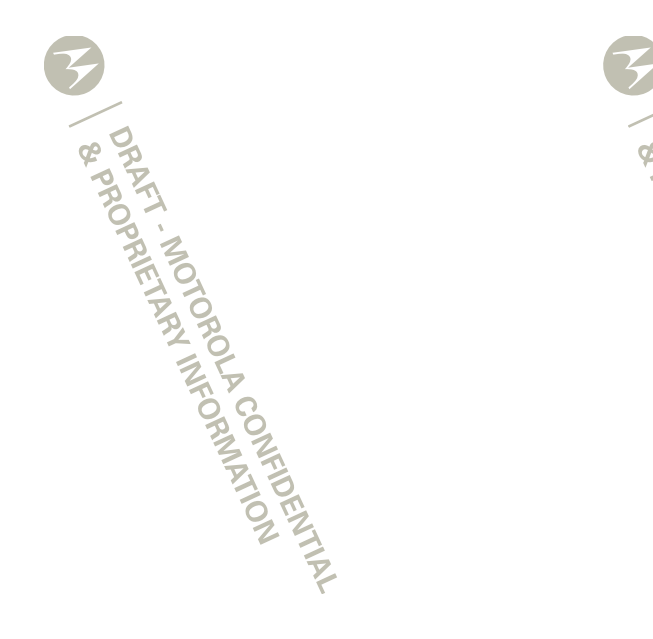

**CORPLE INDICATES**